# تنرثيإلا ربع ةقاطلا ءاطخأ فاشكتسا Switches 9000 Catalyst تالّدبُم يف اهحالصإو

### تايوتحملا

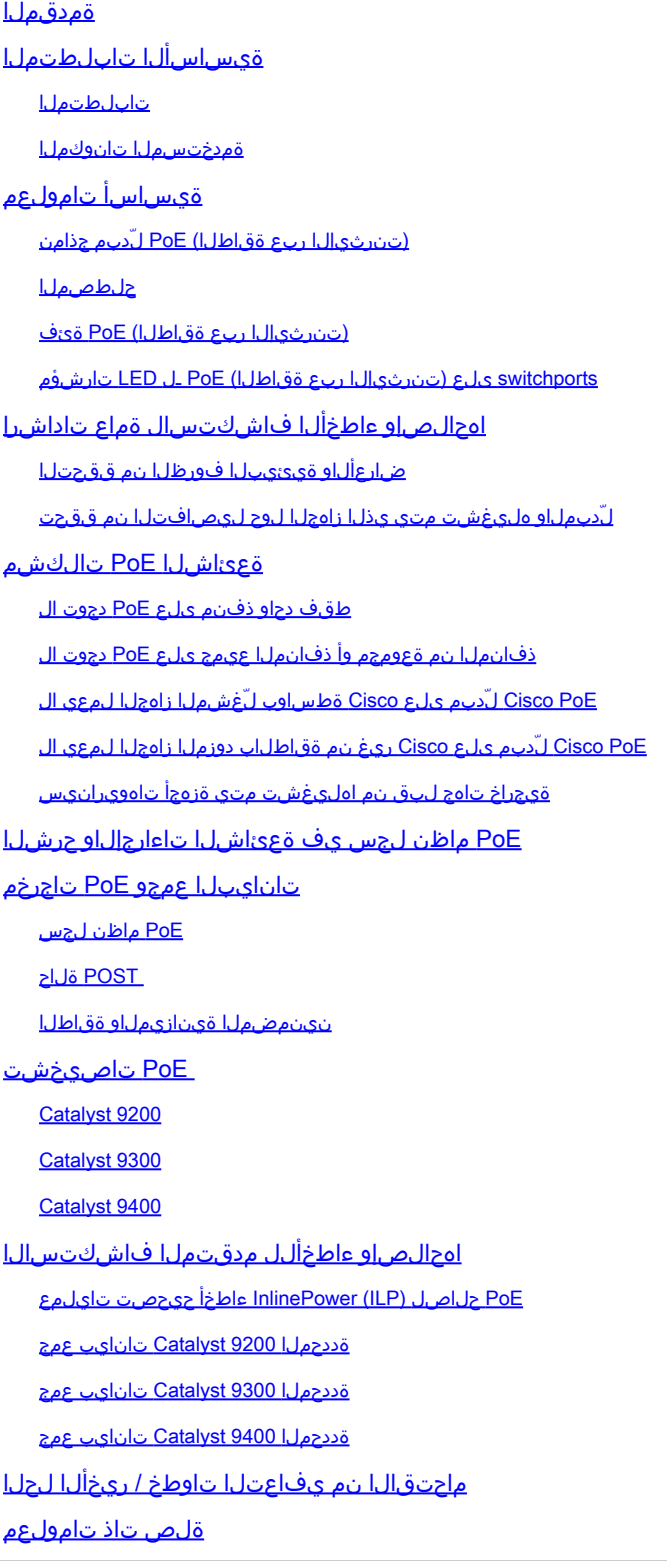

### ةمدقملا

اهحالصإو (PoE) تنررثي| ةكبش ربع ةقاطلا ءاطخأ فاشكتسأ ةيفيك دنتسملا اذه حضوي تنرثيإ ةكبش ربع ةقاطلاب ديوزتلا ةينقت معدت يتلا ةيساسألا ليوحتلا تاصنم يف (PoE) نم Catalyst 9000.

### ةيساسألا تابلطتملا

تابلطتملا

:ةيلاتلا عيضاوملاب ةفرعم كيدل نوكت نأب Cisco يصوت

Series 9000 Catalyst ةلسلسلا تالّدبُم •

Ethernet ربع ليغشتلا •

ةمدختسملا تانوكملا

لّدبم ىلع PoE معد متي .ةنيعم ةيدام تانوكمو جمارب تارادصإ ىلع دنتسملا اذه رصتقي ال Catalystو 9300 Catalystو 9200 Catalyst تاجتنم ةعومجم يف طخلا ةقاطب جذامنو PoE حيتي نء ةزهجألاو جماربـلا تارادصإ نم ددع ىلإ دنتسملI اذه يف ةدراولI لاثملI تاجارخإ دنتست .9400 9000. Catalyst تاجتنم ةعومجم

.ةصاخ ةيلمعم ةئيب يف ةدوجوملا ةزهجألI نم دنتسملI اذه يف ةدراولI تامولعملI ءاشنإ مت تناك اذإ .(يضارتفا) حوسمم نيوكتب دنتسملا اذه يف ةمدختسُملا ةزهجألا عيمج تأدب .رمأ يأل لمتحملا ريثأتلل كمهف نم دكأتف ،ليغشتلا ديق كتكبش

# ةيساسأ تامولعم

.PoE ريياعم نم ةفلتخم اًعاونأ 9000 Catalyst تالّدبم معدت

يف اهفينصتو ةيسايقلاا (PoE) تنرثيإ ةكبش ربع ةقاطلاب ديوزتلا ةزهجأ فاشتكا متي · ىوتسملا يف ةقاطلا ريفوت متيو ،(PHY) ةيداملا ةقبطلا زاهج لوحم ةطساوب 1 ةقبطلا فاشكتسأ لوكوتورب عم ىلءألا ةقاطلا تايوتسم نأشب ضوافتلا متي وأ/و ،يضارتفالI Cisco (CDP).

(PDs) (+PoE (at802.3و (PoE (af802.3 IEEE يماظنب لمعت يتلا ةزهجألا نع فشكلا متي• نم رثكأ دجوي نايحألا ضعب يف) 9000 Catalyst طخ/لّدبم ةقاطب ىلع PoE مكحت ةدحو ةطساوب كلذكو ،IEEE فينصت ربع ليغشتلا لبق بسانملا ةقاطلا ىوتسم فينصت نكميو ،(دحاو .اًقحال هيلع ضوافتلا

نم (Ethernet over Power Universal (تنرثيإ ةكبش ربع ةقاطلاب ديوزتلا ةينقت لمعت · 30 دح عفر متيي نكلو ،ريي|عمل| ىل| ةدنتسمل| لثم اهفينصتو ةزهجأل| فاشتكا يلء Cisco ةقبط فاشتكا لوكوتورب ل|لخ نم (ليغشتل| دعب) ضوافتل| قيرط نع تاو 60 ىلإ تاو .ةيفاضإ كالسأ ربع ةيلخاد ةقاط ىلع لوصحلل (LLDP) طابترالI

ةيئاقتنالا Catalyst 9000 تاجتنم ىلع رفوتم وهو IEEE 802.03bt ىلإ +Cisco UPoE دنتسي · .ذفنم لكل تاو 90 ىلإ لصي ام رفوي نأ نكميو

(تنرثيإلا ربع ةقاطلا) PoE لّدبم جذامن

اهب صاخلا جتنملا فّرعم يف "P "ىلع يوتحت يتلا طخلا تاقاطبو 9000 Catalyst تالّدبم • و G-4P-48L9200C ،لاثملا ليبس ىلع .ذفانملا عيمج وأ ذفانملا نم ةعومجم ىلع +PoE معدت C9200-24P و C9300-48P و C9400-LC-48P امو ىلإ كلذ.

اهب صاخلا جتنملا فّرعم يف "U "ىلع يوتحت يتلا طخلا تاقاطبو9000 Catalyst تالّدبم • و U9300-24C ،لاثملا ليبس ىلع .ذفانملا عيمج وأ ذفانملا نم ةعومجم ىلع UPoE معدت .كلذ ىلإ امو C9400-LC-48UX

اهب صاخلا جتنملا فّرعم يف "H "ىلع يوتحت يتلا طخلا تاقاطبو 9000 Catalyst تالّدبم • و H9300-48C ،لاثملا ليبس ىلع .ذفانملا عيمج وأ ذفانملا نم ةعومجم ىلع +UPoE معدت .كلذ ىلإ امو C9400-LC-48H

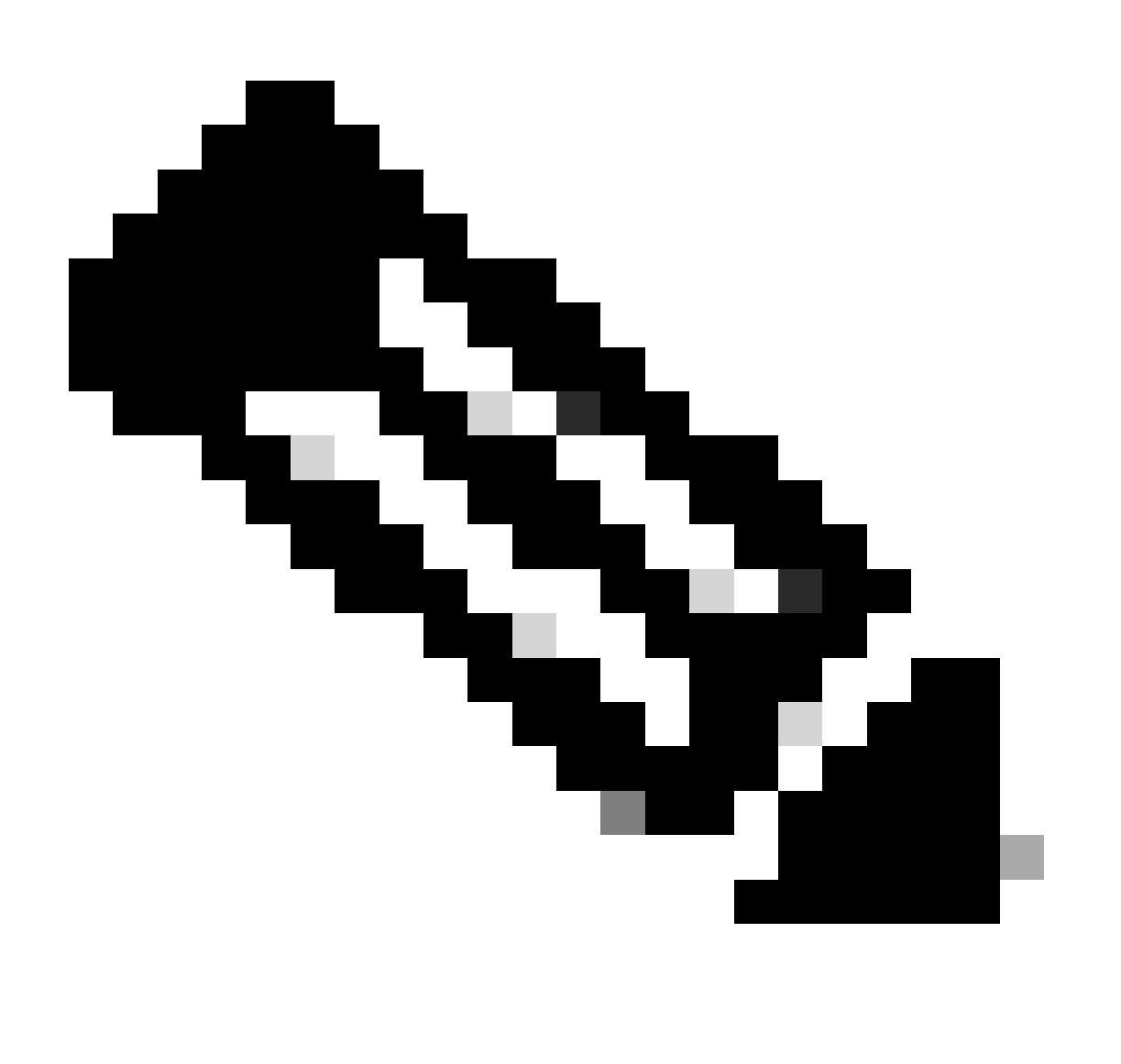

نييءت اهدحو (PoE) تنزرثي| ةكبش ربع ةق|طل|ب ديوزتل| ةيناكم| نمضت ال :ةظحالم

دويقلا ةفرعمل تانايبلا ةقرو ىلإ عجرا .(PoE (تنرثيإ ةكبش ربع ةقاطلاب ديوزتلا ىندألا دحلاو ةمزاللاا ةقاطلا رداصمو موعدملا ذفنملا قاطن لثم ىرخألا تابلطتملاو .كلذ ىلإ امو جماربلا رادصإ نم

### حلطصملا

تنرثيإلا ربع ةقاطلا - PoE•

دّوزم زاهج ةطساوب اهبحس نكمي يتلا ىوصقلا ةقاطلا ةدايز ىلع +PoE رايعم لمعي - +PoE• ذفنم لكل طاو 30 ىلإ 15.4 نم ةقاطلاب

رايعم عيسوت ىلع لمعت Cisco نم ةصاخ ةينقت .تنرثيإلا ربع ةلماشلا ةقاطلا - UPoE• ذفنم لك ربع تاو 60 ىل| لصي ةقاط ردصم ريفوت ةيناكم| ريفوتل IEEE 802.at PoE

ةددحم ةهجاو لثمت يتلا ةيلخادلا ةديرفلا ةميقلا ،ةهجاولا فرعم - ID\_IF·

- XE® IOS Cisco يف يلخاد جمانرب نّوكم (يساسألا ماظنلا ريدم) Manager Platform•
- XE IOS Cisco يف يلخادلا جمانربلا نوكم لكيهلا ريدم ·
- XE IOS Cisco يف يلخادلا جمانربلا نوكم .جارخإلاو لاخدإلا ةدحو ليغشت جمانرب IOMD•
- ةريغصلا مكحتلا ةدحو MCU•

ىلإ امو تاريماكلاو لوصولا طاقنو (IP (تنرتنإلا لوكوتورب فتاوه) ةقاطلاب دوزم زاهج - PD· .(كلذ

.PoE ىلع رداقلا 9000 Catalyst لّدبم لثم ،ةقاطلا ريفوت تادعم - PSE•

(تنرثيإلا ربع ةقاطلا) PoE ةئف

تافينصت ةسمخل IEEE ريياعم عم ريياعملا ىلإ ةدنتسملا PoE Cisco تادعم قفاوتت ةكبش ربع ةقاطلاب ديوزتال لوحم فشتكي امدنع .ةقاطلاب لمعت يتلا ةزهجألل ةقاطلل ةقاطلا ةنزاوم طبض لوحملل نكمي ،ةقاط بلط حنميو هليغشت مت ازاهج Cisco نم تنرثيإ .اهليغشت مت يتلا ةزهجألاب صاخلا IEEE فينصتل اقفو (ةرفوتملا ةقاطلا)

بلطتت .ةقاطلاب لمعي نيعم زاهج ةطساوب ةمدختسملا ةقاطلا نم اًقاطن PoE تائف فصت ةرادإ تالّدبملل ةقاطلا تائف حيتتو ،اهريغ نم رثكأ ًةقاط ةقاطلاب ةدوزملا ةزهجألا ضعب ،هتئف ديدحتو ةقاطلاب لمعي زاهج فاشتكا دنع .ةرفوتملا ةقاطلا وأ ةقاطلا ةينازيم .بسانملا ةقاطلا قاطن (ظفتحي) لّدبملا صصخي

قيبطت لالخ نم هليغشت متي يذلا زاهجلاب ةصاخلا IEEE ةقاط ةئف ديدحت لوحملل نكمي لمعت يتال اةزەجألا موقت .جتانال يال|حلا قفدتال سايق مث طخلا ىلع تالوف 20 رمتسم رايت VDC 20 رمتسملا رايتلل ةباجتساك ةياغلل نيعم رايت قفدت جاتنإب IEEE رايعمل اقفو .لوحملا لبق نم هقيبطت مت يذلI

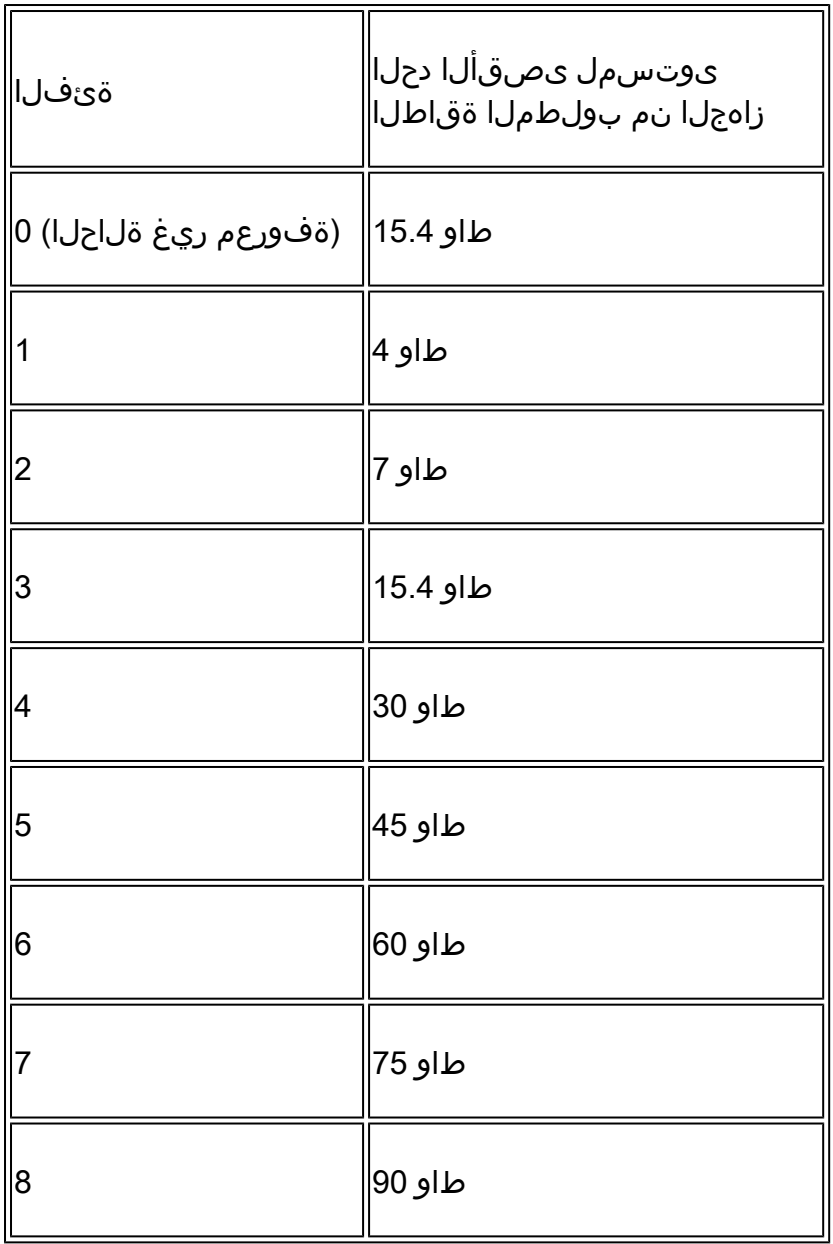

switchports ىلع (تنرثيإلا ربع ةقاطلا) PoE ـل LED تارشؤم

.لوحملا ىلع LED نول ةلاح ىنعم لودجلا اذه حرشي

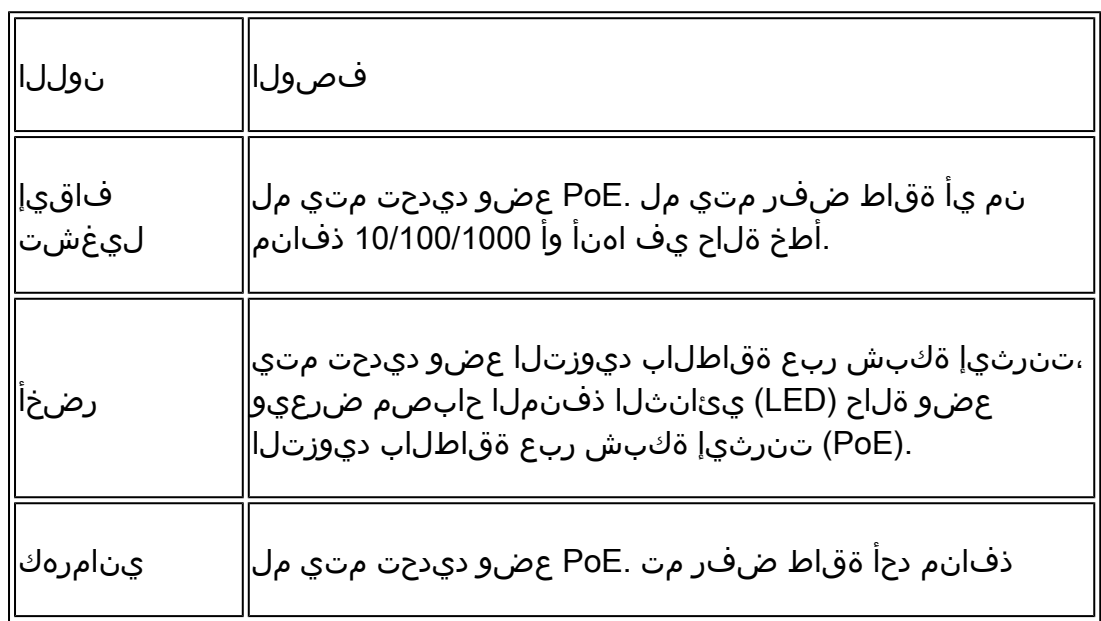

## اهحالصإو ءاطخألا فاشكتسال ةماع تاداشرإ

### ضارعألاو ةيئيبلا فورظلا نم ققحتلا

مث ةزيجو ةرتفل هليغشت متي هنأ مأ ،قالطإلا ىلع لمعي ال (PD (ةقاطلاب دوزملا زاهجلا له • ؟هليغشت فاقيإ متي

اهيف لمعي زاهجلا ناك تقولا نم ةرتف تأدب اهنأ مأ ،يلوألا تيبثتلا ءانثأ ةلكشم تأدب له · ؟يعيبط لكشب

؟ريغت يذلا امف ،يعيبط لكشب هليغشت متي يذلا زاهجلا ليغشت دعب ةلكشملا تأدب اذإ · ،ةبوطرل| ،ةرارحل| ةجرد) ةيئيب تاريغت يأ ؟جماربل| وأ ةزهجأل| يف تارييغت يأ كانه تناك له ؟(ارج ملهو ،لخادتلا ،عاطقنالا ،ةنايصلا) ةيئابرهك تارييغت يأ ؟(ارج ملهو ،ءاوهلا قفدت

ةعجارمل رمألا show logging مدختسأ ؟ةلكشملا ثودح دنع ةيلحملا ةكبشلا يف ءيش يأ ثدح له • نوكي نأ نكمي لهف ،كلذك رمألI ناك اذإ .(اهنيوكت ةلاح يف) (SNMP) طيسبلI ةكبشلI ةرادإ لوكوتورب خاخفو لوحملI لجس ؟ةيلحملا ةكبشلا كلتب ةصاخ ىرخأ ةلكشمب اًطبترم

ةفورعم ةيئابرهك/ةيئيب تارييغت يأ كانه لهف ،كلذك رمألI ناك اذإ ؟ليللI وأ راهنلI نم ددحم تقو يف ةلكشملI ثدحت له • ؟ددحملا مويلا/تقولا كلذ يف

ماحدزاو ةقلحلاو فصاوعلاو رورملا ةكرح نافوط يدؤي نأ نكمي ؟هسفن تقولا يف ةكبشلا يف ثدح يأ ةظحالم تمت له • تقؤم دقف ىلإ (كلذ ىلإ امو تاهجاولاو ةيزكرملا ةجلاعملا ةدحو) داتعملا نم ىلعألا دراوملا مادختساو ديازتملا ةكبشلا ."pd ةطقن" ديهمت ةداعإ يف ببستي نأ نكمي امم ،رخآ ةكبش رصنعو "ةمدخلا ةطقن" نيب لاصتالل

لّدبملاو هليغشت متي يذلا زاهجلا لوح ليصافتلا نم ققحت

؟عونلا اذه ثحبلا عضوم 9000 Catalyst ريغتم معدي لهو ،(؟uPOE ،at802.3 ،af802.3 ،Legacy Cisco (مدختسملا زاهجلا عون ام ·

؟ةينعملا طخلا ةقاطب/لّدبملا وضع ىلع ةقاطلا دروم نم ةيفاك ةنمضم ةقاط رفوتت له •

؟طقف اهنم ليلقلا رفوت مأ PoE ةدحاو طخ ةقاطب/لّدبملا وضع ذفانم عيمج رفوت ال له •

4 ىلع UPoE ريغ زرُطلا يوتحت) ؟طخلا ةقاطب/لّدبملا سفن ىلع ةفلتخملا PoE مكحت تادحو ىلع ةدوجوملا ذفانملا نع اذام • (مكحت ةدحو لكل نيذفنم اهب UPoEو مكحت ةدحو لكل ذفانم

؟سدكم/يدعاق لكيه يف لّدبم/طخ ةقاطب وضع نم رثكأ رثأت له •

ذفانملا لمعت لهو ،(PoE) تنرثي| ةكبش ربع ةقاطلاب ديوزتل| ةينقت طقف اثيدح ةلصتمل| ذفانمل| رفوت ال له · ؟اهسفن طخلا ةقاطب/لوحملا وضع ىلع "قفاوم" ىلع لعفلاب ةلصتملا

طخلا ةقاطب/لوحملا وضع ىلع (OK) تنرثي ا ةكبش ربع ةقاطلاب ديوزتلI ةلاح) لعفلاب ةلصتملI ذفانملI دحأ عاجرإ مت اذإ · يف رمتست وأ تنرثيإ ةكبش ربع ةقاطلاب ديوزتلا فئاظو عطقنت ل٥ف ،(ليغشتلا فاقيإ مدع/ليغشتلا فاقي) اهسفن ؟حيحص لكشب لمعلا

؟PoE ةفيظو درجم هنأ مأ تانايبلا لاصتا رثأتي له •

؟PD نم دحاو جذومن/عون ىلع ةروصقم ةلكشملا له •

؟syslog PoE لئاسر يأ ةدهاشم تمت له ·

؟ةمدختسملا ذفانملاو لسالسلاو تالوحملا عاونأو تالوحملا جذامن يه ام

. ذفنملا يلء حي حص لكشب ةقاطلا قلاح سكءي [detail [detail] show power inline [detail] له ·

ةعئاشلا PoE تالكشم

طقف دحاو ذفنم ىلع PoE دجوت ال

.طقف دحاو ذفـنم ىلع ةدوجوم ةلكشملI نأ نمو ىرخألI ذفـانملI ىلع مليءغشت مت يذلI زاهجلI نأ نم قىقحت 1: ةوطخلI

.لماكلاب هليطعت وأ ذف $\zeta$ ل ليغشت فاقي إمدع نم ققحتلل show interface status رماوألا show run مدختس أ :2 ةوطخل ا

.ذف $\rm d$ ما ىل $\rm g$  show run من peys هجاول $\rm d$ ا ن $\rm g$ وكت مدع نم ق $\rm g$ حت من  $\rm s$  ، ومطخل ا

معدي ال اديج فورعم ت $_{\rm 0}$ دي إ زاهج ليصوتب مق .ديج لوحملI ذف $_{\rm 0}$  عن ال ال $_{\rm 0}$  ن م ت $_{\rm 0}$  نأ نم ققحت  $_{\rm 4}$  قوطخل ،لمعي ف<code>ورعم ذف</code>نم ىلإ ەسفن ت $\mathbf{u}$ ت إلب $\mathbf{v}$  مدختساو (رتويبمكل $\mathbf{b}$ ل شم) ت $\mathbf{u}$ ت وكامل موقاطل $\mathbf{b}$ ب دي .لبكلا لدبتسا ،رمألا مزل اذإ .رخآ فيضم عم تانايبلا رورم ةكرح لدابتيو طابترإ ءاشنإب موقي هنأ نم دكأتو

م 100 .رتم 100 نع ديزي ال هليغشت متي يذل زاهجل ىلإ لوحملل ةيمامأل ةةحولل نم لبكل الوط يل|مجإ نأ نم دكأت :5 ةوطخل ا .(مادختسالا ديق تناك اذإ) ليصوتلا ةحول يفرط نيب لبكلا لوط نمضتي

switchport ذفنمب ةرشابم هليغشت مت يذل ازاهجل ليصوتب مقف ،مادختسال اديق حيحصتل ا ةحول تناك اذإ :6 ةوطخل ا .حيحصتلا ةحول يف ةلكشم دوجو داعبتسال

رصقأ تنرثيإ لبك مدختسا .لوحملا ذفنم نم لبكلا لصفب مقف ،(م 50 <) ايبسن ليوط تنرثيإل لبك ناك اذإ :7 ةوطخل ا ةوطخ تءنرثإ طقف تايطعم ةادألا سسؤي نأ تققد .لّدبملI اذهب (رتويبمك زاهج لثم) طقف ديج تانايب زاهج ليصوتل اذهب ةقاطلاب دوزم زاهج ليصوتب مق ،كانذ دعب .VLAN SVI حاتفـم نم ن|ونعل| كسمي وأ ،فـي صم رخآ عم رورم ةكرح لـدابتيو .ال مأ هليغشت متيس ناك اذإ امم ققحتو ،ذف $\mathsf{d}$ ال

ةنزاومب ةلصتملا ةقاطلاب لمعت يتلا ةزهجأل ددع ةنراقمل رماوأل\ show power inline show power inline detail مدختسأ :8 ةوطخلا ليءغشت اهنكمي لّدبملا ةقاط ةينازيم نأ نم ققحت .(تنرثي| ةكبش ربع ةقاطلاب ديوزتل| ةينقت رفوتت) لوحمل| ةقاط .زاهجلا

(PoE) تنرشيإ ةكبش ربع اهحالصإو ءاطخألا فاشكتسال <u>مدقت مليا اهحال صلو ءاطخأليا فاشكت سيأ</u> مسق ىلإ ليقتنا 9: ةوطخلا .تانايبلا عمجو

ذفانملا نم ةعومجم وأ ذفانملا عيمج ىلع PoE دجوت ال

.أطخلا ليطعت سي لو ذفانملI ليءشت فاقيإ مدع نم ققحت لل show interface status رمألا مدختسأ 1: ةوطخلI

زاهج كانه نكي مل اذإ ةقاطلا قلاح ةعجارمل show power inline و show interface status رماوألا show environment all مدختسأ :2 ةوطخلا اًقبسم اهنع غالبإلىا مت يتلىا تاهيبنتال ةعجارمل show log رمأل مدختسا .ليغشتال منكمي ذفنم يأ ىلع هليغشت متي ً.الوأ كلذ ىلع زّكرف ،ةقاطلا رداصمب ةنراقم ةيداع ريغ ةلاح تيأر اذإ .ماظنلا لئاسر ةطساوب

يف (PoE) تنرثيإ ةكبش ربع ةق|طل|ب ديوزتل| مسق نوكي دقف ،ذفانمل| عيمج ىلع ةدوجوم ةلكشمل| تناك اذإ :3 ةوطخل| اذإو (PoE) تنرثيإ ةكبش ربع ةقاطلاب ديوزتلI ءانثتساب يعيبط لكشب لمعي لوحملI ناك اذإ الطعم ةقاطلI دادمإ ةدحو تانايبالل تنرثيإ طابترإ ءاشنإ اەنكمي (PoE) تنرثيإ ةكبش ربع ةقاطلاب ديوزتال ةينقت معدت ال يتال ةزەجأل تناك يءرف مسق كانه نوكي دقف ،ذفانملا عيمج سيلو ذفانمل انم ةيلاتتم ةعومجم يف ةلكشملا تناك اذإ .ذفنم يأ يلع .لّدبملا يف PoE يف بيعم

تنرثيإ قكبش ربع ةقاطلاب ديوزتلJ تالجس فصو متي . show logging رمألI مادختساب تالجسلI نم ققحت :4 ةوطخلI .ةبسانملا تاوطخلا ذختاو اهعمج مت يتلا تتامولعملا ريسفتب مق ،مسقل! اذه نم تالجس يأ روهظ ةلاح يف .اقحال ةعئاشل!

كلس ةلازإ قيرط نع لوحملا ليمحت ةداعإ لواحف ،كلذ حجني مل اذإ .لّدبملا ذفنمب ةلصتمل ا ةهجاول ادادتراب مق :5 ةوطخلا .ىرخأ ةرم لوحملل ةقاطلا ريفوت متيو ةيناث 15 ةدمل رظتناو ،ةقاطلا

.ديهمتـلا دعب/ءانثأ ةيصي خشت لشف تالاح يأ نم سرتحا :6 ةوطخلا

PoE Cisco لّدبم ىلع Cisco ةطساوب لّغشملا زاهجلا لمعي ال

ةداعإب Cisco نم هليءثشت متي رخآ زاهج وأ Cisco نم ةيكلس اللI لوصولI قطقن موقت ،ي في ظو Cisco IP فتاه ليءثشت دنع :ةيلاتال تاوطخلا ذي فنتب عطقتم لكشب ةنمضملا ةقاطلا نع لاصفنالا وأ ليمحتلا

قوثوم ريغ ل\صتا يأ نع جتني .ةق|طل|ب لّغشمل| زاهجل| ىل| لّدبمل| نم ةيئابرهكل| تاليصوتل| عيمج نم ققحت :1 قوطخل| ةداعإو هليغشت مت يذلI زاهجلI ل|صت| عطق لثم ،عطقتم لكشب ةق|طل|ب لمعت يتلI زاهجلI تايلمعو ةقاطلI ع|طقنI .هليمحت

ةحول كلذ يف امب ةقاطلاب لغشملا زاهجلا ىلإ لّدبملل ةيمامألا ةحوللا نم لبكلا لوط يلامجإ نأ نم ققحت :2 ةوطخلا .رتم 100 نع ديزي ال (مادختسال| ديق تناك اذإ) ليصوتل|

عطق ثودح دنع هليغشت متي يذل ازاهجل يف ثدحي اذام .لوحمل عقوم يف ةيئابرهكل قئيبل يف ريغت ام ظحال :3 ةوطخل ا ؟لاصتالا

غالبإل| مت اذإ ام ةفرعمل ماظنل| تالجسل ةينمزل| عباوطل| صحف| .ثادحأل|و syslog ةعج|رمل show log رمأل| مدختسأ :4 ةوطخل| .لاصتالا عطق هيف ثدحي يذلا تقولا سفن يف لّدبملا ةطساوب ىرخأ أطخ لئاسر يأ نع

نوكت نأ نكمي .ليمحتلI ةداعإ ثودح لبق ةرشابم تاملاكملI ةرادإب ل|صتالI دقفي ال Cisco IP فتاه نأ نم ققحت :5 ةوطخلI نۍب ةحسفب تددح تنك عيطتسي اذه .تنرثي| ةكبش ربع ةقاطل|ب ديوزتل| ةلكشم ةلكشم تسي لو ،ةكبش ةلكشم .دربم طاقتلالا نم ليلحتو لصفني لعفم ةادأ امنيب ءانيم حاتفملا ىلع طاقتلا نيتماعد

ىلع لوصحلل اهليغشتب مقف ،ةمزِحلا طاقتلا وأ PoE ءاطخأ حالصإ ةيناكمإب ةقاطلاب لّغشملا زاهجلا حمس اذإ6: ةوطخلا .اهحالصإو ءاطخألا فاشكتسال ةيفاضإ تانايب طاقن

ديوزتلا ةينقت معدت ال يتلا ةزهجألا دحأ ناك اذإ .لمعي هنأ نم ققحتلابو ،ذفنملاب PoE فالخب زاهج ليصوتب مق7: ةوطخلا هب قوثوم ريغ لبك لاصتا ةلكشملا نوكت دقف ،عفترم أطخ لدعم وأ طابترإ لكاشم هيدل تنرثيإ ةكبش ربع ةقاطلاب .مدختسملاو لوحملا ذفنم نيب

PoE Cisco لّدبم ىلع Cisco ريغ نم ةقاطلاب دوزملا زاهجلا لمعي ال

لمعي ال هنكلو ،(PoE (تنرثيإ ةكبش ربع ةقاطلا ةينقتب لمعي لوحمب Cisco ليغشتلا ماظنب لمعي ال زاهج ليصوت دنع ديوزتل| ةينقت معدت ال يتل| ةزهجأل| لمعت .(ةق|طل| لفسأ) ةق|طل| نع ةعرسب لصفني مث ةق|طل| لغشي وأ اقلطم :ةيلاتلا تاوطخلا قفو يعيبط لكشب تنرثيإ ةكبش ربع ةقاطلاب

زاهجلا ليصوت لبق (ةحاتملا PoE (لوحملا ةقاط ةنزاوم دافنتسا مدع نم ققحتلل inline power showرمألا مدختسأ 1: ةوطخلا .ةقاطلاب لمعي يذلا زاهجلا عونل ةيفاك ةقاط رفوت نم ققحت .كلذ دعب وأ هليغشت مت يذلا

.لاصتالا دنع لوحملا ةطساوب مليغشت مت يذل زاهجل فاشتكا نم ققحتلل رمألا show interface status مدختسأ :2 ةوطخلا

مكحتلI ةدحو يف أطخ ثودح يف ببستي ال هليغشت متي يذلI زاهجلI نأ نم ققحتلل show loggingرمألا مدختسأ 3: ةوطخلI .syslog يف تزكر نوكي وه ،اذه عقي نإ .ذفنملا ىلع

ةيلوأ ةدايز ةلكشملا نوكت نأ نكمي ،لاصتالا عطق مث ليءغشتلاب ةيادبلا يف مليءغشت متي يذلا زاهجلا ماق اذإ :4 ةوطخلا .لوحملا ذفنمل يلاحلا دحلا دح زواجتت رايتلا يف

نيتدحولا اتلك تناك اذإ ،لاثملا ليبس ىلع .Cisco لوحم عم قفاوتم هليغشت متي يذلا زاهجلا نأ نم ققحت 5: ةوطخلا بجيو ،Cisco ةزهجأ نم ريغ زاهج فيرعتل CDP مادختسإ نكمي ال .ينيبلا ليغشتلل ناتلباق امهنإف ،ريياعملا عم ةقفاوتم نم سيل زاهج مادختسإ متي امدنع LLDP وأ 1 ةقبطلا فـينصت لـالخ نم فـينصتل|و قيقدل| فشكل| ىلع لوحمل| دمتعي نأ .لّدبملا ذفنم ىلع LLDP ليغشت نم دكأت .Cisco ةزهجأ

ةيجراخ تاهج لبق نم اهليغشت متي ةزهجأ تاهويرانيس

بسح ًالطعم هب ظافتحالا متي وأ LLDP/CDP دادتما معدي ال هنكلو **.هتئف هب حمست امم ربكأ ةقاط بلطتي قفرملا PD - 1 ويرانيسلا** .ةفرفرلا يف switchport رمتسي ،كلذل ةجيتنو .ةيسسؤملا ةسايسلا

ةتباث ةوق نيوكت - ةيصوتلا

نع رظنلا ضغب PD ىلإ ةقاطلا نم ىصقألا دحلا حنمل نمضملا **ةقاطلا رطسب** ةصاخلا **ةتباثلا** ةهجاولا ىوتسم نيوكت مدختسأ يتل| ةق|طلل ىصقأل| دحل| نوكي امدنع ةوطخل| هذه مدختس| .م|دختس|ل| ديق ضوافتل| لوكوتوربو PD ةينبو متئف .فورعم ريغ PD اهجاتحي

C9000(config-if)#power inline static

.كلذ نم الدب اذه ةهجاول! ىوتسم نيوكت مادختسإ نكمي ،افورعم PD ةطساوب ةبولطملI ةقاطلل ىصقألI دحلI ناك اذإ.

C9000(config-if)#power inline static max <required power>

جاوزأ نم لك ىلع (PoE (تنرثيإ ةكبش ربع ةقاطلاب ديوزتلا ةيناكمإب قفرملا (PD (ةقاطلا ردصم زيمتي - **2 ويرانيسلا** .ةيسسؤمل| ةسايسل| بسح ًالطعم هب ظافتح|لل متي وأ CDP/LLDP دادتم| معدي ال هنكلو .ةيطايتح|ل| تارادصإل|و تاراشإل|

.اهمعدي PD ناك اذإ PoE نم جاوزأ 4 نيوكت - ةيصوت

مادختساب جاوزأ 4 رادقمب (PoE) تنرثيإ ةكبش ربع ةقاطلاب ديوزتلI ةينقت معدي PD لوكوتورب ناك اذإ ام فشتكا ليصافت رمألاshow power inline <interface>:

 Interface: Gi1/0/1 Inline Power Mode: auto Operational status: on Device Detected: yes Device Type: Ieee PD  $\langle$ snip $\rangle$ Four-Pair PoE Supported: Yes <++ Spare Pair Power Enabled: No Four-Pair PD Architecture: Shared <++

:تنرثيإ ةكبش ربع ةقاطلاب ديوزتلا نم جوز 4 نيوكت

Cat9K(config-if)#power inline four-pair forced

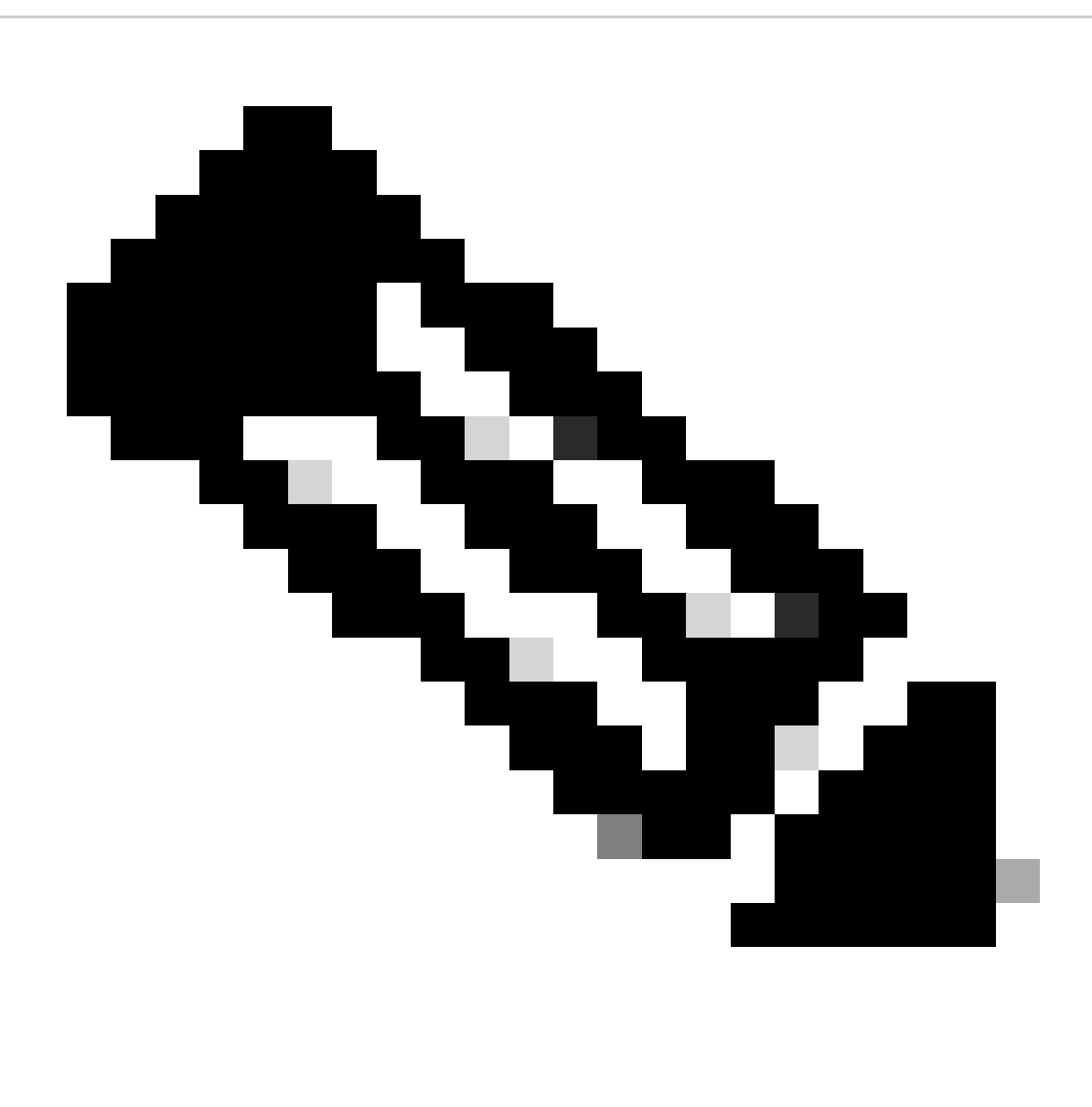

ديوزتلا ةينقت نم جوز 4 نيوكتب مقت ال .LLDP لوكوتورب يضارتفا لكشب UPoE لوحملا مدختسي :**ةظحالم** مادختسإ نكمي الو رداق جاوزأ 4 ىلء يوتحي هليءشت متي يذل ازاهجل اناك اذإ الإ (PoE) تنرثيإ ةكبش ربع ةقاطلاب .LLDP لوكوتورب

.ةمدقتءلا <u>اهحال صاو ءاطخألا فاشكت سأو ةكرت شمل PoE Syslog</u> ماسقأ ىلإ عجرا ،اهحال صإو ءاطخأل ففاشكت سأ نء ديزمل

ةسايس لكل الطعم هؤاقبإ متي وأ LLDP/CDP لوكوتورب معدي ال هنكلو تاو 30 ىلإ 4 ةئفلا نم زاهجلا جاتحي - **3 ويرانيسلا** . ةيميظنت

PoE ـل ىصقألا دحلا نيوكتب مق وأ نيثدحلل فينصت نيوكتب مق - ةيصوتلا

،طابترالا روهظ لبق ىتح هنأ ينعي اذه .LLDP وأ CDP ضوافت يأ نود تاو 30 IOS Cisco صصخي 4، ةئفلا نم زاهج فاشتكا دنع حمسي يذل| يئانثل| ثدحل| فـينصتب ةزهجأل| ىوتسم ىلع لوحمل| موقي امك .طاو 30 ىلع 4 ةئفل| نم ةقاطل| زاهج لصحي هسفن ليجست لاو ةزهجأل انم تاو 30 ريفوت ىلع لوحمل اقردق فاشتكال 4 ةئفل ا نم (PD) يكيمانيدل ا لدعمل اديدحت ةزيمب event2- تنكم نإ ام .LLDP/CDP مزحل لدابت يأ نود (PoE+ (تنرثيإ ةكبش ربع ةقاطلاب ديوزتلا ىوتسم ىلإ لاقتنالا هنكميو نوكيو .ةيناث فشك IEEE لا أدبي نأ ةيناث PD لا طبري وأ ءانيملا قلغي نم ام/ايودي لطعي نأ جاتحت تنأ ،ءانيم ىلع نوكي .تاو 15.4 نوكيف ال|و ،ذفنمل| ىلع event-2 فـينصت نيكمت مت اذإ تاو 30 نم 4 ةئفل| نم زاهجل ةقاطل| ةينازيم صيصخت

Cat9K(config-if)#power inline port 2-event

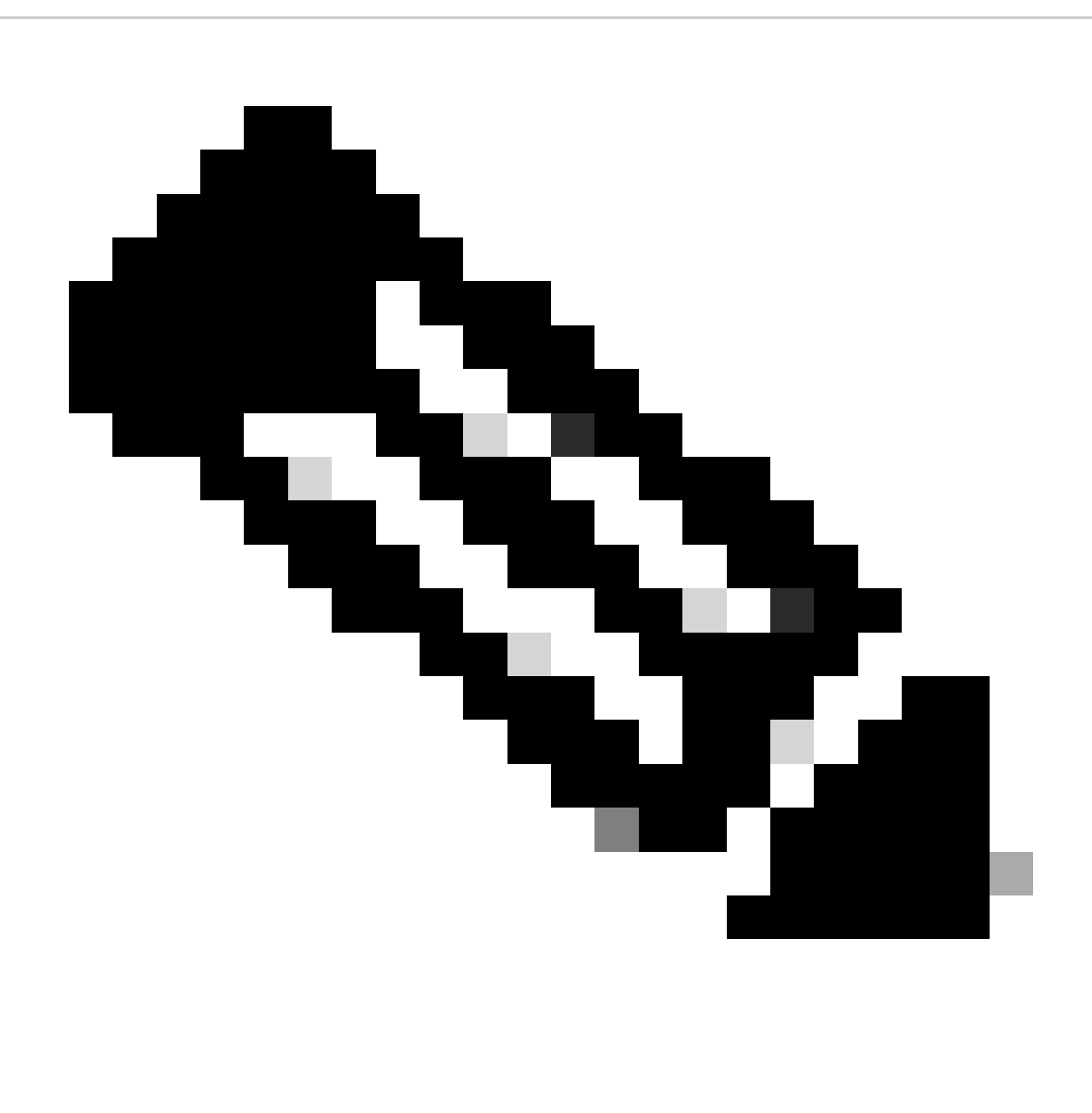

معدي نأ بجي .ال!عف رمأل! نوكي power inline port 2-eventيكل ذفنمل! ىلع ليغشتل! فاقيإ مدع/قالغإ مزلي :**ةظح**الم .<br>.لمعي ي كل رمأل اذهل event فينصت (PD) لوحمل|/طخل|مقاطب نم لك .

Cat9K(config-if)#power inline static max <value> <++ desired amount of power in milliwatts

PoE ماظن لجس يف ةعئاشلا تاءارجإلاو حرشلا

#### **مكحتلا ةدحو ذفنم يف أطخ 1.**

.Cisco لّدبء ةطساوب (PoE) تنرثي|ل|ربع ةق|طل| يف مكحتل| ةدحو ةطس|وب منع غ|لبإل| مت ذفنمل| يف أطخ فاشتك| متي .ةعئاشلا تاريغتملا ضعب ىلع مكحتلا ةدحو أطخ يوتحي

#### **Tstart 1.1 أطخ**

ILPOWER-3-CONTROLLER\_PORT\_ERR: Controller port error, Interface Gi1/0/1: Power Controller reports power Tstart error detected

قفدتملا رايتال ةميق نأ ينعي ةيادبال أطخ .لّدبم ذفنم ىلع ةقاطلاب دّوزم زاهج روهظ دنع رايتال قفدتب Tstart طبتري .هب حومسملا ىصقألا دحلا نم ىلعأ تناك لوحملل PoE مكحت ةدحو ةطساوب اهسايق مت يتلا

.اًعيرس ةقاطلاب لمعي يذل ازاهجل لصف/ليصوتلاب اًطبترم نوكي دق تالاحلا ضعب يف أطخل اذه نأ ةظحالم تمت دقل يف يساسألI ماظنلI ىلع دمتعملI (PoE) تنرثيإ ةكبش ربع ةقاطلIب ديوزتلI ةلاح زاهج نوكي امدنع كلذ ثدحي نأ نكمي عم ضراعتت يتلا ةلاحلا ةزهجأ تاوطخ نم ةديدج ةعومجم لي غشت ىلإ ليغشتلا جمانرب جمد ةداعإ ىدأ دقو ،ةيلاقتنا ةلاح .ةيلاقتنا ةلحرمب رمت يتلا ةزهجألا

ةيؤر متت ىتح رظتنا .TStart أطخ رەظ ثيح ذفنملI ىلع لصتملI ةقاطلاب لمعي يذلI زاەجلI لصفب ىصوُي ،كلذ داعبتسIل ام ةفرعمو ىرخأ ةرم ةقاطلاب هليغشت متي يذل زاهجل ليصوتب مق ."طابترال لليطعت" وأ/و "ليغشتلا فاقيإ" ماظن لجس .ىرخأ ةرم رهظي ال ماظنلا لجس ناك اذإ

لوط نمضتي) لبكلا لوط نأ نم دكأتلا ءاجرلا .رصقأ وأ لوطأ 6Cat وأ 5Cat لبكب ةيادبلا ءاطخأ قلعتت دق ،تالاحلا ضعب يف حالصإ ىلإ فالتخم لوط يذ لبك مادختسإ يدؤي نأ لمتحملا نم .تافصاوملا نمض عقي (حيحصتلا ةحول تاياهن نيب لبكلا .تالاحلا هذه ضعب يف ةلكشملا

**ةرارحلا ربع ةقاطلا ديوزت 1.2**

%ILPOWER-3-CONTROLLER\_PORT\_ERR: Controller port error, Interface Gi1/0/1: Power Controller reports power supply over heat

.ويرانيسلI اذه هجاوت يتJا تالbحلI ضعب يف رمألI دعاسي power inline port 2-eventنأ نكمي

رخاتم وأ 16.12.3 ةغيص xisco ios XE ىلء تن| دكأتو id CSCvs52594 ني cisco عجار ،حاتفم 9300L ةزافح ةدام ىلء أطخ اذه ل

#### **Imax أطخ 1.3**

%ILPOWER-3-CONTROLLER\_PORT\_ERR: Controller port error, Interface Te3/0/1: Power Controller reports power Imax error detected

،كلذ ىلإ ةفاضإلابو .اهيلع ضوافتلا مت يتلا نم رثكأ ةقاط لّدبملا ىلع PoE حيتي ذفنم بحسي امدنع Imax أطخ ثدحي دق امم PoE ذفنمب الوأ ليصوتلا دنع رايتلا يف ةطرفم ةدايز Cisco ةكرشل ةعباتلا ريغ ةزهجألا ضعبل نوكي نأ نكمي .Imax يف أطخ ىلإ يدؤي

ضوافتلI متي يتلI نم ربكأ ةقIط نيعم ذفنمب لصتملI (PD) لغشملI زاهجلI دمتسي امدنع أطخلI اذه ةظحالم متي ام ةداع .LLDP/CDP ضوافتلا لالخ نم اهيلع

نم دكأتلا ىجرُي ،اًنيعم اًجذومن/PD عبتت ةلكشملا تناك اذإ .دعاسي كلذ ناك اذإ ام رظناو ذفنملا سفن ىلع اديج اروشنم برج .IEEE عم قفاوتم ةقاطلاب لصتملا زاهجلا نأ

.<u>Catalyst 3650/3850 switches تالوحم ىلء اهحال ص|و PoE IMAX ءاطخأ فاشكت سأ</u> ،عجار ،تامولءملا نم ديزمل

**مكحتلا ذفنمل ةعئاش ريغ ىرخأ ءاطخأ تالجس 1.4**

.**ققاط اجتنم نع ةقاطلا يف م**كحتلا زامج غلبي ال نكلو ،ةقاطلا ري فوت متي .1

%ILPOWER-3-CONTROLLER\_PORT\_ERR: Controller port error, Interface Gi1/0/20: Power given, but Power Controller does not report Power Good %ILPOWER-5-IEEE\_DISCONNECT: Interface Gi1/0/20: PD removed %ILPOWER-5-DETECT: Interface Gi1/0/20: Power Device detected: IEEE PD %ILPOWER-5-IEEE\_DISCONNECT: Interface Gi1/0/20: PD removed %ILPOWER-3-CONTROLLER\_PORT\_ERR: Controller port error, Interface Gi1/0/20: Power given, but Power Controller does not report Power Good %ILPOWER-5-IEEE\_DISCONNECT: Interface Gi1/0/20: PD removed

لامتكا درجمبو .PD ةئفلا ديدحت يف PSE دعاسي يذلا PD و PSE نيب ضوافت كانه ،هفينصتو PoE فاشتكا نم ءزجك يف ."تنرثي| ةكبش ربع ةقاطلاب ديوزتلا" صيصخت متي ،هفينصتو "تنرثي| ةكبش ربع ةقاطلاب ديوزتلا" فاشتكا **ةقاطلا ردصم** ةداعإب ةقاطلا ردصم **موقي** ،(PoE (تنرثيإ ةكبش ربع ةقاطلاب ديوزتلا صيصخت دعب ،ةيلاثملا تاهويرانيسلا .((PoE) تنرثي| ةكبش ربع ةق|طل|ب ديوزتل| دعب 1 ةقبطل| ثدحت) ةهجاول| ةيقرت متي مث PSE مسق ىل|

أطخلا ةلاسر ةعابط متت ،بسانملا تقولا يف "Good Power "ةلاسر لسري مل وأ **Good Power** ةلاسر لاسرإ يف PD لشف اذإ لكشب طبتري ال يذلا زاهجلا لثم ضارعأ روهظ يف كلذ ببستي دق .PoE تاضوافمل لماك ليغشت ةداعإ اهنع جتني يتلا هذه . رمتسم لكشب ةجاردلا بوكر متي وأ لماك

.ةلكشم لثمت يتلا ةلاحلا نم PoE ب ةصاخلا عباوتلاو ءاطخأل حيحصت تايلمع رفوت مزلي ،ربكأ لكشب ةلكشملا لزعل

**PWRGood نم يطايتحالا جوزلا 2.**

%ILPOWER-5-PWRGOOD\_SPARE\_PAIR: Interface Gi1/0/1: spare pair power good

.يطايتحالا جوزلا ىلع ةقاطلا رفوتتو ةقاطلاب لمعي يذلا زاهجلا ةطساوب هؤارجإ مت يذلا يطايتحالا جوزلل ةقاطلا بلط حجن لبك نم يطايتحا جوز ىلء ةقاط بالط ةقاطلاب مليغشت متي يذلا زاهجلا نأ ىلإ ةراشإ درجم امنكلو أطخ ةلاسر تسيل هذه .رخآ ءارجإ يأ ذاختا مزلي ال .هحنم متو 6Cat وأ 5Cat

#### **فقوت CDP ةقاطلا 3.**

%ILPOWER-5-ILPOWER\_POWER\_CDP\_SHUT: Interface Gi3/0/1: inline power shut %LINEPROTO-5-UPDOWN: Line protocol on Interface GigabitEthernet3/0/1, changed state to down %LINK-3-UPDOWN: Interface GigabitEthernet3/0/1, changed state to down %ILPOWER-7-DETECT: Interface Gi3/0/1: Power Device detected: IEEE PD

ربكأ اذه PoE لّدبم ذفنم ىلع ةقاطلا كالهتسا نأ فشتكا CDP نأل ةنمضملا ةقاطلا قالغإ متي هنأ اذه ماظنلا لجس ينعيو :نم

وأ ،صيصختلا ةوق 1.

وأ ،زاهجلا ةهجاو دح 2.

وأ ،مدختسملا ةطساوب اهنيوكت مت يتلا ىوصقلا ةقاطلا 3.

.لوحملا اذه ىلع ةرفوتملا ةقاطلا 4.

،ةدئاس ةلكشم كلانه تناك اذإ .ل\ثملا يف لثم دتري switchport لا دعب هسفن لحي رادصإل\ ،رباع رادصإ اذه نوكي نإ .افنآ ةروكذملا عبرالا طاقنلا اودعبتساو اوصحفاف

ءاطخأ حيحصتو لوحملا ذفنم ىلء LLDP و CDP نم لك نيكمت متي امدنع أطخلا اذه ةظحالم نكمي ،تاهويرانيسلا ضعب يف كنكمي .ةقاطلا ضوافت يف نيلوكوتوربلI الك مادختسإ نع فشكت (PoE) تنرثيإ ةكبش ربع ةقاطلاب ديوزتلI ةينقت :ةلكشملا فيفختل LLDP لوكوتورب ليطعت

no lldp tlv-select power-management OR no lldp transmit / no lldp receive

ليپبس ىلع .ةقاطلاب لمعي يذل| زاهجل| كولس ءوسل ةجيتن نوكي دق لجسل| اذه نأ ةظحالم متت ،ةردانال تالاحل| ضعب يف ةقاطلا صيصختب لوحملا موقي امك ،يلوألا ضوافتلا يف لـقأ ةقاط ةميق (PD) ةقاطال عيزوت ةزيم بـلطتت ،لاثملا ةقاطلا نم ىلعأ ،ةقباسلا ةقاطلا نم رثكأ ةقاط هسفن PD بالطي ،دعب اميف .(PD) ةقاطلا عيزوت ةزيم ىلإ ةبولطملI ديفتست نأ نكمي تاهويرانيسلا هذه لثم .ذفنملا ةلاح تابث مدعو CDP ليغشت فاقيإ ىلإ اذه يدؤي .اًقباس ةصصخملا (Fast PoE) تنرثي ا قكبش ربع ققاطلاب ديوزتلا وأ مئادلا [\(PoE](https://www.cisco.com/c/en/us/td/docs/switches/lan/catalyst9300/software/release/16-9/configuration_guide/npl/b_169_npl_9300_cg/configuring___perpetual_poe.pdf)) تنرثي اقكبش ربع ققاطليات ديوزتليا نم

#### **4. INVALID IEEE CLASS**

%ILPOWER-5-INVALID\_IEEE\_CLASS: Interface Gi1/0/1: has detected invalid IEEE class: 8 device. Power denied %ILPOWER-7-DETECT: Interface Gi1/0/1: Power Device detected: IEEE PD

.زاهجلا ليءغشتب لوحملا موقي ال .ةحلاص ريء IEEE ةئف ىلع يوتحي ةقاطلاب لصتمل\ زاهجل\ نوكي امدنع أطخلا اذه رهظي .PoE تائف مەفل <mark>PoE ةئف</mark> عجار

.ةبسانملا ةئفلا يه PD ةئفلا تناك اذإ ام فشتكاف ،Cisco نم لغشم ريغ (PD (زاهج مدختست تنك اذإ

#### **5. SHUT OVERDRAWN**

%ILPOWER-3-SHUT\_OVERDRAWN: Interface Gi1/0/1 is shutdown as it is consuming more than the maximum confi %ILPOWER-5-IEEE\_DISCONNECT: Interface Gi1/0/1: PD removed %PM-4-ERR\_DISABLE: inline-power error detected on Gi1/0/1, putting Gi1/0/1 in err-disable state

ىصقألا دحلا نم رثكأ كلهتسي هليغشت مت يذل زاهجل دجو منأل ةمجاول ليءغشت فاقيإ ررق لوحملا نأ ينءي أطخل اذه .اهيلع ضوافتلا/اهنيوكت مت يتلا ةقاطلل

زاهجل ةيئابرهكلا تافينصت لا وأ تافصاوملا ىلعً ءانب ةهجاول امذهل ةينازيملا يف ةحيحصلا ةقاطلا عضو نم دكأت .زاهجلا ليءغشت ىلع ظافحلل ىلعأ ةميق ىلإ ميظنتلا لصف ةقاط ري يغتب ىصوُي .ةقاطلا

.همسر متي ام لباقم ةبولطملا ةعقوتملا ةقاطلا نع ثحباف ،Cisco ماظنب لمعي ال ازاهج مدختست تنك اذإ

#### **6. TSTART SPAREPAIR**

%ILPOWER-5-TSTART\_SPARE\_PAIR: Interface Te3/0/1: spare pair power error: TSTART

نع فشك يطايتحإ Cat6 wire pair & switch وأ Cat5 ىلء ةقاطلا بلط لواح switchport ب لصتمل لغشملا زاهجلا نأ ينءي أطخلا اذه .ةقاطلا ليءشت فاقيإ ررق كلذل ةجيتنو (Tstart أطخ) عقوتملا نم ىلءأ رايت

يتلا ماس قأل كلتان قفوص ومرل ملطتان تاءارجا ليه .اهتشق انم تمت يرخأ ءاطخأ وأ Imax أطخب انرتقم أطخل اذه يري ام اب لغ .هدصر مت يذلا أطخلا ىلع دمتعت

#### **7. SINGLE PAIRSET FAULT**

%LINEPROTO-5-UPDOWN: Line protocol on Interface GigabitEthernet1/0/1, changed state to up %ILPOWER-5-SINGLE\_PAIRSET\_FAULT: Interface Gi1/0/1: shutting down Alt-B pairset due to OVERCLS fault %ILPOWER-5-SINGLE\_PAIRSET\_FAULT: Interface Gi1/0/1: shutting down Alt-B pairset due to OVERCLS fault

فاقيإلا حاتفم نأ يلاتلابو نراق دحاو ىلع حداف أطخ باصأ switchport لا ىلع ةادأ لغشم جودزملا عيقوتلا نأ ينعي أطخ اذه +.UPoE ةينقت معدي لغشم حاتفمو زاهج نم قباسلا لاثملا ذخأ مت دقو .لمع

#### **8. PGOOD TIMEOUT SPARE PAIR**

%ILPOWER-5-PGOOD\_TIMEOUT\_SPARE\_PAIR: Interface Te1/0/1: spare pair power good timeout error

ثدح نكلو يطايتحالا Cat6 وأ Cat5 كالسأ جوز ىلع ةقاطلا بالط لواح switchport ب لصتملا لغشملا زاهجلا نأ أطخلا اذه ينعي .ةقاطلا جوز ىلع ةقاطلا ريفوت متي ملو يطايتحالا ةقاطلا جوزل ةقاطلا ةلهم أطخ

3 عونلا نم ةقاطلاب لمعت يتلا ةزهجألل bt802.3 IEEE رايعم معدي يذلا Cisco لوحم ركذت ،(+UPoE (bt802.3 لوحم مادختساب نيوكتلا عضو ي فن ي وكتل اذه ل الخ نم 802.3bt عضو نيكمت نكمي .ي ضارتفا لكشب 3at 802.3at عضو ي ف نوكي نأ نكمي معدت ال يتال لّدبملا جذامن ىلع ةوطخلا مذه قبطنت ال .نيوكتال دعب حاتفملا ريودتب موقت هذه رمألا ةوق نأ ظحال .ماعلا  $\text{UPoE}\pm$ 

C9K(config)# hw-module switch 1 upoe-plus !!!WARNING!!!This configuration will power cycle the switch to make it effective. Would you like to con

.ليكشت نراقلا power inline static و switchport لا ىلع بولطملا ا مقاطلا بلص زمرو لواحي نأ نوكي نأ نكمم رخآ لح

.bt802.2 لوحم/طخ ةقاطب مادختسإ دنع أطخلا اذه قافرإ نكمي ،ةردان تالاح يف

%ILPOWER-5-SINGLE\_PAIRSET\_FAULT: Interface Gi1/0/1: shutting down Alt-B pairset due to OVERCLS fault

.802.3bt ويغ PoE لوحم مادختسإ .802.3bt PoE ماظن عم لـمعلI ىلع رداق ريء ةققاطالب لـمعي يذلI زامجلI نأ ي.نعي اذهو

#### **9. ILPOWER POWER DENY**

%ILPOWER-5-IEEE\_DISCONNECT: Interface Gi1/0/1: PD removed %ILPOWER-7-DETECT: Interface Gi1/0/1: Power Device detected: IEEE PD %ILPOWER-5-ILPOWER\_POWER\_DENY: Interface Gi1/0/1: inline power denied. Reason: insufficient power

.(PoE (تنرثيإلا ربع ةقاطلاب ديوزتلا ذفنم دادمإل لوحملا يف ةيقاب ةيفاك ةقاط دوجو مدع أطخلا اذه ينعي

.ةقاطلا ةنزاوم عضو نم ققحت .ةرفوتملا ةقاطلا نع ديزت يتلI ةنمضملI ةقاطلI يلامجإل ةجيتن اذه نوكي نأ لمتحملI نم دعاسي دق عمجم ىلإ يطايتحإ نم ةقاطلا ردصم راركت لدعم ليدعت نأ امك .رمألا مزل اذإ ةقاطلا رداصم نم ديزملا بيكرتب مق .تاسدكملا ربع ةقاطلل يلامجإ عيمجت ةباثمب سدكملا ةقاط رابتعا نكمي ،ةسدكملا ةمظنألل ةبسنالاب .اضيأ

**مكحتلا ةدحو رشن يف أطخ 10.**

%ILPOWER-3-CONTROLLER\_POST\_ERR: Inline Power Feature is disabled on this switch because Power On Self Test (POST) failed on this switch.

.لّدبملا اذه ىلع (POST) ليغشت لا ءدبل يتاذل رابتخال لش ف ببسب PoE لي غشت فاقيإ لّدبمل ررق

عجار .ةقاطلا رداصم ديدحت زاهجل ةيحصلا ةلاحلا رابتخال (PoE (تنرثيإلا ربع ةقاطلا يف مكحتلا ةدحو ليغشت نم ققحت .تامولعملا نم ديزم ىلع لوصحلل <u>تانايبلا عمجو PoE جتاون</u> نمض POST مسق

#### **11. IEEE DISCONNECT**

```
%ILPOWER-7-DETECT: Interface Gi2/0/1: Power Device detected: Cisco PD
%ILPOWER-5-IEEE_DISCONNECT: Interface Gi2/0/1: PD removed
```
هليوحت مت دق ةقاطلاب لصتملا زاهجلا نأ وأ ،لّدبملاب ًالصتم دعي مل ةقاطلاب هليغشت متي يذلا زاهجلا نأ أطخلا اذه ينعي .ذف $\log$ د الع PoE قلازإب لّدب $\sim$ ل مايق يف بب $\sim$ ت امم يجراخ ددرتم رايت ةقاط ردصم ى

:لثم ىرخأ ءاطخأب اًبوحصم أطخلا اذه نوكي تالاحلا ضعب يف

%ILPOWER-5-IEEE\_DISCONNECT: Interface Tw1/0/1: PD removed %ILPOWER-3-CONTROLLER\_PORT\_ERR: Controller port error, Interface Tw1/0/1: Power is given, but State Machine Power Good wait timer timed o %ILPOWER-5-IEEE\_DISCONNECT: Interface Tw1/0/1: PD removed

.رخآل| أطخل| ىلء ءانب بس|نمل| ءارجإل| ذخت| ت|ل|حل| هذه لثم يف

#### **12. LOG OVERDRAWN**

%ILPOWER-4-LOG\_OVERDRAWN: Interface Gi1/0/1 is overdrawing power. it is consuming 2346 milliwatts where as maximum configured power is (0) %ILPOWER-5-IEEE\_DISCONNECT: Interface Gi1/0/1: PD removed

وه ةأيهملا ةقاطلل ىصقألا دحلا نأ نيح يف تاو يللم تادحو تكلهتسا دقل .X ةهجاولا اهكلهتست يتلا ةقاطلا مجح زواجت لّدبملا نم ةقاطلا دفنت مل ام ذفنملا ىلع PoE ريفوت يف لّدبملا رمتسيو يتامولعم لجس درجم اذه .Z طاويلم .رخآ أطخ وأ (OVERDRAWN\_SHUT(

مت يذل| زاهجلل ةيئابرهكل| تافينصتل|و تافص|ومل| ىلع ءانب ةهجاول| اذهل ةحيحص ةق|ط صيصخت مت دق هنأ نم دكأت .رمأل امزل اذإ بسانم لكشب مىظنتلل ىئابرهكلا رايتلا عاطقنا ري غتب ىصوُي .هليغشت

#### **13. CLR OVERDRAWN**

%ILPOWER-3-CONTROLLER\_PORT\_ERR: Controller port error, Interface Gi1/0/1: Power given, but State Machine Power Good wait timer timed out %ILPOWER-4-LOG\_OVERDRAWN: Interface Gi1/0/1 is overdrawing power. it is consuming 2346 milliwatts whereas maximum configured power is (0) %ILPOWER-5-IEEE\_DISCONNECT: Interface Gi1/0/1: PD removed %ILPOWER-7-DETECT: Interface Gi1/0/1: Power Device detected: Cisco PD

%ILPOWER-5-CLR\_OVERDRAWN: Interface Gi1/0/1 is NOT overdrawing power.

it is consuming 2346 milliwatts whereas maximum configured value is (15400) milliwatts.

.كلذك دعت مل نكلو قباس تقو يف ةقاطلا كال0تسإ يف تطرفأ دق X ةهجاول\ نأ مدختسمل\ ربخي يتامولعملا لجسلا اذه .طاويلم z يه ةأيهملا ىوصقلI ةميقلI امن يب تاويلم تكلهتسI دقل

#### **14. DET TIMEOUT SPARE PAIR**

%ILPOWER-6-SET\_ILPOWER: Set power allocated to POE to 17180 for slot 0 %ILPOWER-7-DETECT: Interface Gi4/0/1: Power Device detected: IEEE PD %ILPOWER-5-POWER\_GRANTED: Interface Gi4/0/1: Power granted %ILPOWER-5-DET\_TIMEOUT\_SPARE\_PAIR: Interface Gi4/0/1: spare pair detect timeout

مت ةيلمعلا يفو 6Cat وأ 5Cat ةيطايتحالا كالسألا ةقاط ىلع ةقاطلا بلط ةقاطلاب لمعي يذلا زاهجلا نأ أطخلا اذه ينعي .رايغلا عطق جوز ىلع ةقاطلا ريفوت متي ال ،كلذل ةجيتنو .يطايتحالا جوزلا ةلهم فاشتكا

**ةقاطلا جتنم نع غلبت ال ةقاطلا يف مكحتلا ةدحو نكلو ،ةرفوتملا ةقاطلا 15.**

تانايبلا عمجو PoE تاجرخم

#### PoE ماظن لجس

ثدح ،ل|ثم|ل ليبس ىلع .جارخ|ل| show logging يف ع<u>ءناش|OoE Syslog </u> مسق تحت ةفوصوم ةلص تاذ أطخ لئاسرر يأ نع ثحب| تنرثيإ ةكبش ربع ةقاطلاب ديوزتلI ةنزاوم يف أطخو (PoE) تنرثيإ ةكبش ربع ةقاطلاب ديوزتلI مكحت ةدحو يف أطخ .كلذ ىلإ امو ةقاطلاب ديوزتلا ةدحو يف ةلكشمو

#### POST ةلاح

نم ققحتلل (PoE) تنرثيإلىا ربع ةقاطلا يف مكحتلا ةدحو فئاظو رابتخا (POST) ليغشتلا ءدبل يتاذل رابتخال ربتخي .ةقىاطلا ريفوت ةزەجأ ةل\حو ،تباثلا جمانربJل ليزنتو ،ةحيرشJا ىلإ لوصولا ةيناكمإ

C9K#show post Stored system POST messages: Switch 1

--------- \*\*snip\*\*

POST: Inline Power Controller Tests : Begin <++ PoE related test POST: Inline Power Controller Tests : End, Status Passed <++ Desirable outcome

#### نينمضملا ةينازيملاو ةقاطلا

هذه ةعجارمل show power inline رمألا مدختسا. .ةهجاول/طخلا ةقاطب/لّدبملا وضعل ةنمضمل\ ةقاطلا ةلاحو PoE ةينازيم نم قيقحت :لماوعلا

- .لّدبم لكل PoE ةقاط رفوتت •
- .لّدبملا يف ةدوجوملا ذفانملا عيمج ةطساوب ةمدختسملا PoE ةقاط •
- .ةقاطلاب لصتم زاهج لك ةطساوب ةمدختسملا PoE ةقاط •
- .PoE ةقاط فينصت •

C9348U#show platform software ilpower system 1 <++ This value represents switch number for C9300/C9200 and line card number for C9400

ILP System Configuration Slot: 1 ILP Supported: Yes Total Power: 857000 Used Power: 8896 Initialization Done: Yes Post Done: Yes Post Result Logged: No Post Result: Success Power Summary: Module: 0 Power Total: 857000 Power Used: 8896 Power Threshold: 80 Operation Status: On Pool: 1 Pool Valid: Yes Total Power: 857000 Power Usage: 8896

C9348U#show power inline module 1 <++ This value represents switch number for C9300/C9200 and line card number for C9400

Module Available Used Remaining (Watts) (Watts) (Watts) ------ --------- -------- --------- 1 857.0 8.9 848.1  $\leftarrow +$  available PoE budget on switch 1 Interface Admin Oper Power Device Class Max (Watts) --------- ------ ---------- ------- ------------------- ----- ---- Gi1/0/1 off off 0.0 n/a n/a 60.0 Gi1/0/2 auto off 0.0 n/a n/a 60.0 Gi1/0/3 auto off 0.0 n/a n/a 60.0 Gi1/0/4 auto on 8.9 IP Phone 8851 4 60.0

\*\*snip\*\*

C9348U#show power inline gigabitEthernet 1/0/4

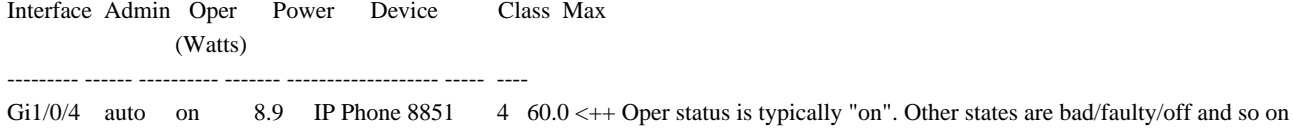

C9348U#show power inline gigabitEthernet 1/0/4 detail Interface: Gi1/0/4 Inline Power Mode: auto Operational status: on <++ Success Device Detected: yes <++ Success Device Type: Cisco IP Phone 8851 <++ Success IEEE Class: 4 <++ Success Discovery mechanism used/configured: Ieee and Cisco Police: off

 Power Allocated Admin Value: 60.0 Power drawn from the source: 8.9 <++ Success Power available to the device: 8.9 <++ Success

 Actual consumption Measured at the port: 3.4 <++ Success Maximum Power drawn by the device since powered on: 3.8

 Absent Counter: 0 Over Current Counter: 0 Short Current Counter: 0 Invalid Signature Counter: 0 Power Denied Counter: 0

 Power Negotiation Used: CDP LLDP Power Negotiation --Sent to PD-- --Rcvd from PD-- Power Type: - - Power Source: - - - - -Power Priority: -Requested Power(W): -Allocated Power(W): -

Four-Pair PoE Supported: Yes Spare Pair Power Enabled: No C9348U#show power inline police gigabitEthernet 1/0/4

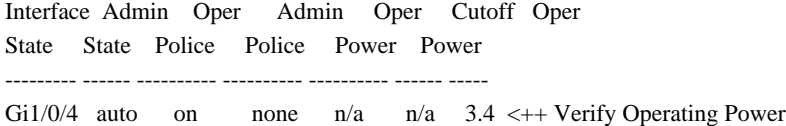

C9348U#show platform software ilpower port gigabitEthernet 1/0/4 ILP Port Configuration for interface Gi1/0/4 Initialization Done: Yes ILP Supported: Yes ILP Enabled: Yes POST: Yes Detect On: No PD Detected Yes PD Class Done No Cisco PD: No Power is On: Yes Power Denied: No PD Type: IEEE PD Class: IEEE4 Power State: OK Current State: NGWC\_ILP\_LINK\_UP\_S <++ Success Previous State: NGWC\_ILP\_LINK\_UP\_S Requested Power: 8896 Short: 0 Short Cnt: 0 Cisco PD Detect Count: 0 Spare Pair mode: 0 Spare Pair Arch: 1 Signal Pair Pwr alloc: 0 Spare Pair Power On: 0 PD power state: 0 Timer: Bad Power: Stopped Power Good: Stopped Power Denied: Stopped Cisco PD Detect: Stopped IEEE Detect: Stopped IEEE Short: Stopped Link Down: Stopped Vsense: Stopped

#### PoE تاصيخشت

.ةرشابم ةكبشب زاهجلا لاصتا ءانثأ اهنم ققحتلاو ةزهجألا فئاظو رابتخا كنكمي ،تنرتنإل ربع تاصيخشتلا مادختساب نم ققحتتو ةفـلتخملا ةزەجألا تانوكم نم ققحتت يتلا مزحلا ليوحت تارابتخا ىلع تنرتنإل\ ربع تاصيخشتلا يوتحت ال لاثملا ليبس ىلع ةلصلا تاذ تالكشملا تنرتنإلا ربع تاصيخشتلا فشتكت .مكحتل تاراشإو تانايبلا راسم :رصحلا

- PoE ةزهجأ تانوكم •
- تاهجاولا •
- ةحوللا لماكتو ةموحلملا تالصولا •

POST ةقيرط سكع ىلع بلطلا دنع اهليغشت نكمي .اهمادختسا نكمي يتلا ةيصيخشتلا تارابتخالا ضعب يلي اميف .لمتحملا ريثأت للمهفل لودج للهيف تامول عمل الرقا ،رابتخال البقّ .ديهمت للعان ثأ طقف لمعت يت ل

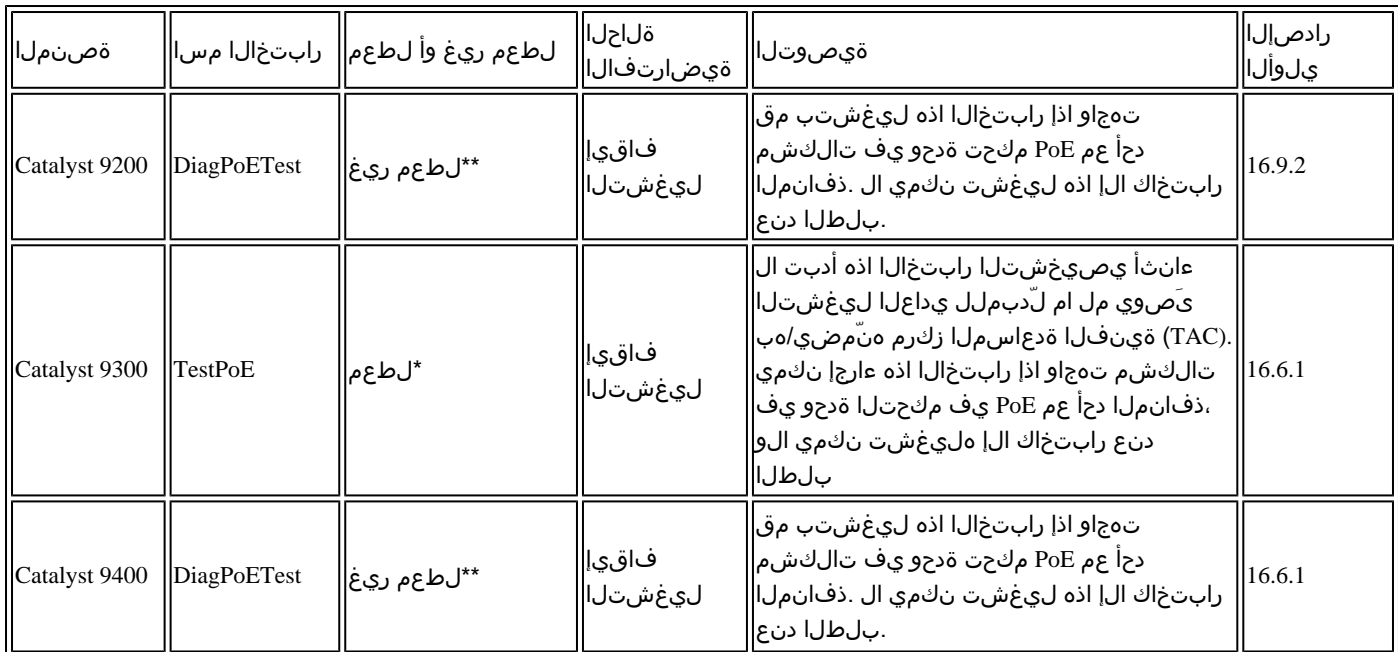

.لبقتسملا يف لاطعأ ثودح نود رمأل ااذه لعج نكمي ناك اذإ Cisco لبق نم ةعجارملا ديق \*

.جاتنإلا ءانثأ ليغشتلل نمآ ،لطعم ريغ رابتخا \*\*

Catalyst 9200

C9200L-24P-4X-A#diagnostic start switch 1 test DiagPoETest <++ 1 is switch number, use respective switch number in question Diagnostic[switch 1]: Running test(s) 6 may disrupt normal system operation and requires reload Do you want to continue? [no]: yes <++ hit yes, this is non-disruptive. Enhancement is being tracked to remove warning message

\*Jun 10 10:22:06.718: %DIAG-6-TEST\_RUNNING: switch 1: Running DiagPoETest{ID=6} ... \*Jun 10 10:22:06.719: %DIAG-6-TEST\_OK: switch 1: DiagPoETest{ID=6} has completed successfully

C9200L-24P-4X-A#sh diagnostic result switch 1 test DiagPoETest Current bootup diagnostic level: minimal

Test results:  $( . = Pass, F = Fair, U = Untested)$ 6) DiagPoETest ---------------------> .  $\lt ++$  expected result is pass "."

Catalyst 9300

C9348U-1#diagnostic start switch 1 test DiagPoETest <++ 1 is switch number, use respective switch number in question Diagnostic[switch 1]: Running test(s) 8 may disrupt normal system operation and requires reload Do you want to continue? [no]: yes << use with caution, this is disruptive test C9348U-1# \*Mar 7 06:28:39 CET: %DIAG-6-TEST\_RUNNING: switch 1: Running DiagPoETest{ID=8} ... \*Mar 7 06:28:39 CET: %DIAG-6-TEST\_OK: switch 1: DiagPoETest{ID=8} has completed successfully C9348U-1#

C9348U-1#show diagnostic result switch 1 test DiagPoETest Current bootup diagnostic level: minimal Test results:  $( . = Pass, F = Fair, U = Untested)$ 8) DiagPoETest ---------------------> . <++ expected result is pass "."

#### Catalyst 9400

C9400#diagnostic start module 3 test TestPoe  $\leftarrow +13$  is line card number, use respective line card number in question \*Jun 10 10:15:23.835: %SYS-5-CONFIG\_I: Configured from console by console test94# \*Jun 10 10:15:26.118: %DIAG-6-TEST\_RUNNING: module 3: Running TestPoe{ID=5} ... \*Jun 10 10:15:26.119: %DIAG-6-TEST\_OK: module 3: TestPoe{ID=5} has completed successfully

C9400#sh diagnostic result module 3 test TestPoe Current bootup diagnostic level: minimal

Test results:  $( . = Pass, F = Fair, U = Untested)$ 5) TestPoe -------------------------> .  $\lt ++$  expected result is pass "."

اهحالصإو ءاطخألل مدقتملا فاشكتسالا

PoE تالكشم فاشكتسال ةديفم دعُت يتلاو يساسألا ماظنلاب ةصاخلا PoE ءاطخأ حيحصت تامولعم ىلع مسقلا اذه يوتحي مت دقو .يئاهنلا مدختسملل هتءارق نكمي يرشب لكش يف ةحاتم نوكت نل وأ اهل ىنعم ال جتاونلا هذه ضعبو .اهحالصإو ديوزتل| نوكي امدنع Cisco TAC ىلإ اهري وت مت اذإ ةدي فم نوكتسو جاتنإل| يف ليءغشتلل ةنمآ تانوكمل| هذه ىلع روثعل| .لكاشملل اريثم ارمأ تنرثيإ ةكبش ربع ةقاطلاب

PoE حلاصل (ILP (InlinePower ءاطخأ حيحصت تايلمع

ةلاح زاهج ILpower ذفني .(IOS Cisco (Dameon IOS Cisco جمانرب نمض لمعي XE IOS Cisco نم يلخاد جمانرب نوكم وه (ILP (ILpower ءاطخأ حيحصت عم نارتقالاب عجرمك همادختسإ نكمي ةقاط ططخم وه ،يلاتلا .PoE ةفيظو نم ةفلتخم تاوطخ مكحي يذلا PoE Cisco IOS.

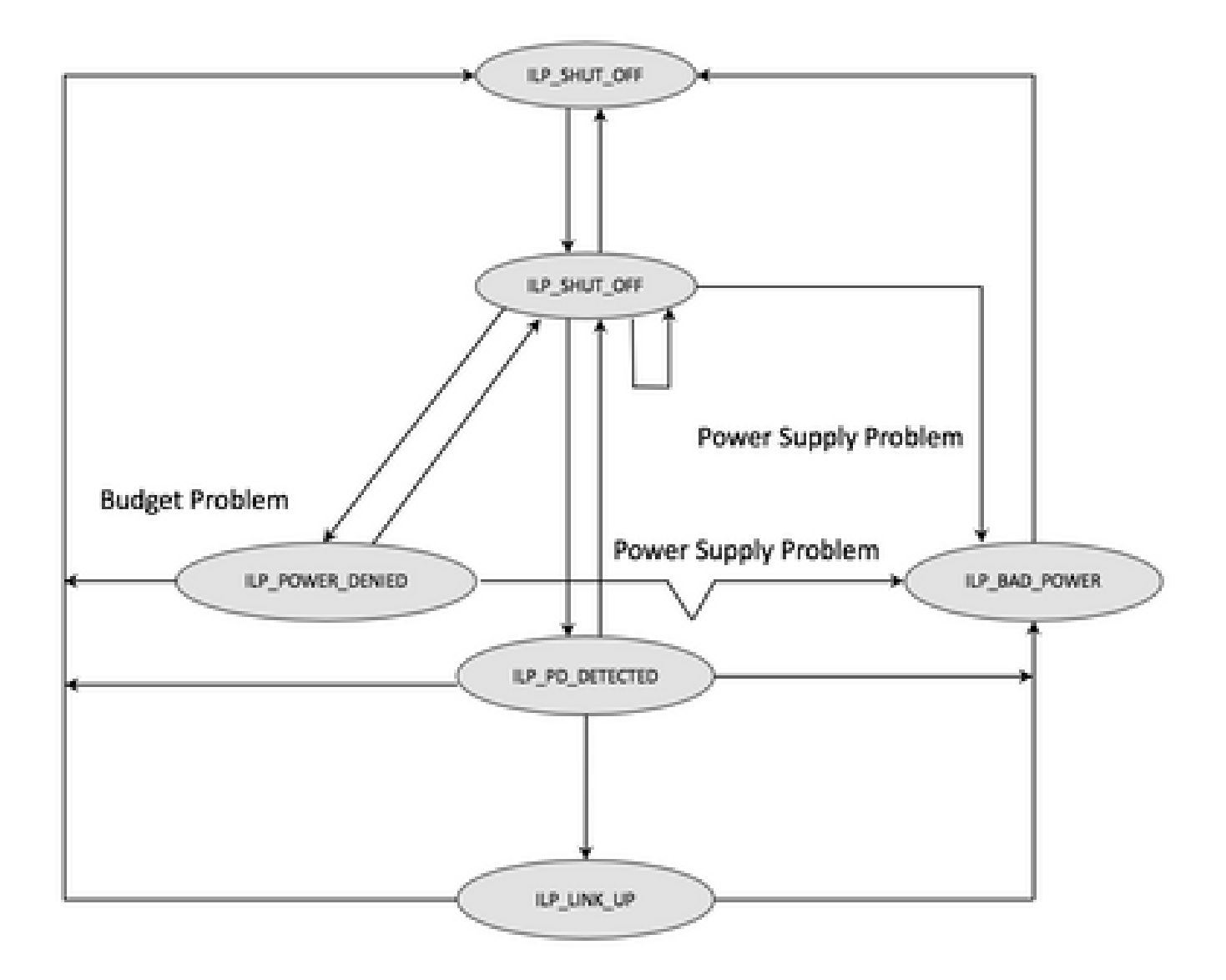

نم ءاطخألا هذه نراق .ةفءيظول| لطعت اهيف متي يتل| ةوطخل| مهفل زاهجل| يف ةوطخ لك نم ءاطخأل| حيحصت تايلمع صحف| .ذوذشلا فيرعتل اضيأ اديفم نوكي نأ نكمي PDs سفن/سفن عم لمعي ال يذلا PoE ذفنمو لمعي يذلا PoE ذفنم

:هذه ءاطخألا حيحصت تايلمع ءدب 1.

debug condition interface GigabitEthernet <> <++ Specify interface number for conditional debugging. This helps to limit impact on CPU. debug ilpower event debug ilpower controller debug ilpower powerman

.ينعملا ذفنملا قالغإ 2.

no حلطصمو ماعلا نيوكتلا عضو نم **ليجست مكحت ةدحو دجوي ال** ) **ةيفرطلا ةبقارملا**و ليجستلا مكحت ةدحو ليغشت فاقيإب مق 3. mon form user exec mode).

تقؤملا نزخملا نييءت ةداعإب موقت ةيلاتلا ةوطخلا نأل ارظن ،رمأل مزل اذإ ليجستلا جرخمل يطايتحإ خسن ءارجإب مق .4 tshow logbackup.txt.اه ميجوت داعمل اشال ف ل اقركاذ | show logging -لاثم ل الي بس ىلع .ليجست ل ل

50 ىلإ ليجستلل تقؤملا نزخملا مجح ةدايزب مق .**ءاطخألا حيحصت** ىلع ليجستلل تقؤملا نزخملا ىوتسم نييعت نم دكأت 5. تالجسل| حسم ىلع لمعت ةوطخل| هذه نأ ركذتن نأ مهمل| نم .(50000 ليجست|ل تقؤمل| نزخمل|) لقأل| ىلع تي|بوليك .ةيخيراتلا

.(ليجست للحسم) حضاول الي حست ليو طورشمل ا ءاطخأل احي حصت ني كمتب مق

.PoE ةضوافمل لرق|ْلِ على مقينات 40-30 ةدمل راظتنالاو ينءملا ذفنملا كفب مق

.ءاطخألI مهفل show loggingءاطخألI عمجو undebug all مادختساب حيحصتلI ليءغشت فاقيإب مق .8

2-7. تاوطخلا يف تمت يتلا تارييغتلا عيمج نع عجارتلا 9.

:ةداع ةحجانلاا ت $\mathbf{u}$ ت تنرثي| ةكبش ربع ةقاطلاب ديوزتل| ةلماعم ميلع ودبت ام وه اذه

\*Mar 6 22:18:33.493: ILP:: ilp enabled in hwidb Gi1/0/4

\*Mar 6 22:18:33.493: ILP notify LLDB-TLV: lldp power class tlv:

\*Mar 6 22:18:33.493: (curr/prev) pwr value 15400/0

\*Mar 6 22:18:33.493: ILP:: ILP CLI 'no shut' handling ( Gi1/0/4 ) Okay

\*Mar 6 22:18:33.493: ILP:: Sending poe coredump msg to slot:1

\*Mar 6 22:18:33.493: ILP::

Sending E\_ILP\_GET\_DEBUG\_CORE\_DUMP IPC message from RP to platform

\*Mar 6 22:18:33.493: ILP:: ilp hwidb Gi1/0/4 admstate 2

\*Mar 6 22:18:33.493: ILP:: ilp hwidb Gi1/0/4 admstate auto, start detect 2

\*Mar 6 22:18:33.493: ILP:: ILP CLI 'no shut' handling ( Gi1/0/4 ) Okay

\*Mar 6 22:18:33.493: ILP:: ilp enabled in hwidb Gi1/0/4

\*Mar 6 22:18:33.494: ILP:: Gi1/0/4: State=NGWC\_ILP\_SHUT\_OFF\_S-0, Event=NGWC\_ILP\_CLI\_START\_DETECT\_EV-17

\*Mar 6 22:18:33.494: ILP:: START\_DETECT\_EV, shutoff\_state Gi1/0/4

\*Mar 6 22:18:33.494: ILP:: Sending poe detect msg to slot:1 port:4

\*Mar 6 22:18:33.494: ILP::

Sending E\_ILP\_START\_IEEE IPC message from RP to platform

\*Mar 6 22:18:34.617: ILP:: ILP:get\_all\_events: num\_port: 1, if\_id: 4 \*Mar 6 22:18:34.617: ILP:: interface in get\_all\_events: Gi1/0/4, slot 1, port 4 \*Mar 6 22:18:34.617: ILP:: ilp event CLASS DONE <++ Classification done \*Mar 6 22:18:34.617: ILP:: posting ilp slot 1 port 4 event 1 class 4 \*Mar 6 22:18:34.617: ILP:: ilp fault 0 \*Mar 6 22:18:34.618: ILP:: Gi1/0/4: State=NGWC\_ILP\_DETECTING\_S-2, Event=NGWC\_ILP\_IEEE\_CLASS\_DONE\_EV-1 \*Mar 6 23:18:34 CET: %ILPOWER-7-DETECT: Interface Gi1/0/4: Power Device detected: IEEE PD \*Mar 6 22:18:34.618: (Gi1/0/4) data power pool  $1 \leq t+1$  power is taken from a single pool on the PSE called pool 1 \*Mar 6 22:18:34.618: Ilpower PD device 3 class 7 from interface (Gi1/0/4) \*Mar 6 22:18:34.618: (Gi1/0/4) state auto \*Mar 6 22:18:34.618: (Gi1/0/4) data power pool: 1, pool 1 \*Mar 6 22:18:34.618: (Gi1/0/4) curr pwr usage 30000 \*Mar 6 22:18:34.618: (Gi1/0/4) req pwr 30000 <++ requested power is 30W i.e 30000 mw \*Mar 6 22:18:34.618: (Gi1/0/4) total pwr 857000 <++ total current available PoE on switch 1 is 875000 mw \*Mar 6 22:18:34.618: (Gi1/0/4) power\_status OK \*Mar 6 22:18:34.618: ilpower new power from pd discovery Gi1/0/4, power\_status ok \*Mar 6 22:18:34.618: Ilpower interface (Gi1/0/4) power status change, allocated power 30000 \*Mar 6 22:18:34.618: ILP notify LLDB-TLV: lldp power class tlv: \*Mar 6 22:18:34.618: (curr/prev) pwr value  $30000/0 \leq t+$  current value 30W and previous value was 0 \*Mar 6 22:18:34.618: ILP:: Sending E\_ILP\_USED\_POE IPC message from RP to platform \*Mar 6 22:18:34.618: ILP:: Update used poe power 30000 to platform\_mgr for slot 1 \*Mar 6 22:18:34.618: ILP:: Sending icutoff current msg to slot:1 port:4 \*Mar 6 22:18:34.618: ILP:: Sending E\_ILP\_SET\_ICUTOFF IPC message from RP to platform \*Mar 6 22:18:34.618: ilpower\_notify\_lldp\_power\_via\_mdi\_tlv Gi1/0/4 pwr alloc 30000 \*Mar 6 22:18:34.618: Gi1/0/4 AUTO PORT PWR Alloc 255 Request 255 \*Mar 6 22:18:34.618: Gi1/0/4: LLDP NOTIFY TLV: <++ values are pushed down to software in form of TLV (type-length-value) (curr/prev) PSE Allocation: 25500/0

(curr/prev) PD Request : 25500/0 (curr/prev) PD Class : Class  $4/ \leq t+1$  class 4 device, 30W from PSE (curr/prev) PD Priority : low/unknown (curr/prev) Power Type : Type 2 PSE/Type 2 PSE (curr/prev) mdi\_pwr\_support: 15/0 (curr/prev Power Pair) : Signal/ (curr/prev) PSE Pwr Source : Primary/Unknown \*Mar 6 22:18:34.619: ILP:: Sending ieee pwr msg to slot:1 port:4 \*Mar 6 22:18:34.619: ILP:: Sending E\_ILP\_APPROVE\_PWR,DENY IPC message from RP to platform \*Mar 6 22:18:34.619: ILP:: ILP Power Accounting REQ\_PWR ( Gi1/0/4 ) Okay sys\_used=30000 \*Mar 6 22:18:34.619: ILP:: Sending E\_ILP\_SET\_ICUTOFF IPC message from RP to platform \*Mar 6 22:18:34.619: ILP:: Sending icutoff current msg to slot:1 port:4 \*Mar 6 22:18:34.619: ILP:: Sending E\_ILP\_SET\_ICUTOFF IPC message from RP to platform \*Mar 6 22:18:34.619: ILP:: Sending E\_ILP\_SET\_ICUTOFF IPC message from RP to platform \*Mar 6 22:18:34.619: ILP:: Sending icutoff current msg to slot:1 port:4 \*Mar 6 22:18:34.619: ILP:: Sending E\_ILP\_SET\_ICUTOFF IPC message from RP to platform \*Mar 6 22:18:34.619: ILP:: Sending E\_ILP\_SET\_ICUTOFF IPC message from RP to platform \*Mar 6 22:18:34.619: ILP:: Sending icutoff current msg to slot:1 port:4 \*Mar 6 22:18:34.619: ILP:: Sending E\_ILP\_SET\_ICUTOFF IPC message from RP to platform \*Mar 6 22:18:34.909: ILP:: Rx Response ILP msg: response\_code 12, sw\_num 1 \*Mar 6 22:18:34.909: ILP:: ILP msg: received E\_ILP\_GET\_POWER\_SENSE \*Mar 6 22:18:34.909: ILP:: ILP:pwr\_sense: num\_ports: 48, switch\_num: 1 \*Mar 6 22:18:34.910: ILP:: ILP:Gi1/0/4:power real 0, min 0, max 0, police 0, overdraw: 0 \*Mar 6 23:18:35 CET: %SYS-5-CONFIG\_I: Configured from console by console \*Mar 6 22:18:35.205: ILP:: ILP:get\_all\_events: num\_port: 1, if\_id: 4 \*Mar 6 22:18:35.206: ILP:: interface in get\_all\_events: Gi1/0/4, slot 1, port 4 \*Mar 6 22:18:35.206: ILP:: ilp event PWR GOOD \*Mar 6 22:18:35.206: ILP:: posting ilp slot 1 port 4 event 2 class 0 \*Mar 6 22:18:35.206: ILP:: ilp fault 0 \*Mar 6 22:18:35.206: ILP:: Gi1/0/4: State=NGWC\_ILP\_IEEE\_PD\_DETECTED\_S-4, Event=NGWC\_ILP\_PWR\_GOOD\_EV-2 \*Mar 6 23:18:35 CET: %ILPOWER-5-POWER\_GRANTED: Interface Gi1/0/4: Power granted \*Mar 6 23:18:35 CET: %LINK-3-UPDOWN: Interface GigabitEthernet1/0/4, changed state to down \*Mar 6 22:18:39.318: ILP:: ilpsm posting link up event Gi1/0/4 \*Mar 6 22:18:39.319: ILP:: Gi1/0/4: State=NGWC\_ILP\_LINK\_UP\_S-6, Event=NGWC\_ILP\_PHY\_LINK\_UP\_EV-20 \*Mar 6 23:18:41 CET: %LINK-3-UPDOWN: Interface GigabitEthernet1/0/4, changed state to up \*Mar 6 22:18:41.317: ILP:: ilp enabled in hwidb Gi1/0/4 \*Mar 6 23:18:42 CET: %SYS-5-LOG\_CONFIG\_CHANGE: Console logging: level debugging, xml disabled, filtering disabled \*Mar 6 23:18:42 CET: %LINEPROTO-5-UPDOWN: Line protocol on Interface GigabitEthernet1/0/4, changed state to up \*\*snip\*\*

ةددحملا 9200 Catalyst تانايب عمج

1. عيمجت show tech-support PoE .

ديوزتـلا ةلكشم هيلء دجوت يذل| حيحصل| لوحمل| مقر مادختس| نم دكأت .ينعمل| لّدبمل| وضعل IFM نييءت دادرتس|ب مق .2 .ةعّمجملا ىرخألا تاجرخملا ريسفتل (TAC) ةينفلI ةدعاسملI زكرمل ديفم اذهو .تنرثيإ ةكبش ربع ةقاطلاب

C9200#show platform software fed switch 1 ifm mappings

Interface IF\_ID Inst Asic Core Port SubPort Mac Cntx LPN GPN Type Active GigabitEthernet1/0/1 0x7 0 0 0 4 0 12 4 1 1 NIF Y GigabitEthernet1/0/2 0x8 0 0 0 5 0 4 5 2 2 NIF Y GigabitEthernet1/0/3 0x9 0 0 0 6 0 14 6 3 3 NIF Y GigabitEthernet1/0/4 0xa 0 0 0 7 0 13 7 4 4 NIF Y \*\*snip\*\*

ةدعاسملا زكرم ةطساوب اهزيمرت كف نكمي .Flash يف يئانث فلم ءاشنإب هذه رماوألا رطس ةهجاو موقت .راثآلا عمجب مق 3. .قمعأ لكشب قيقحتلل Cisco نم (TAC (ةينفلا

C9200#request platform software trace archive

C9200#dir flash: | in tar

48602 -rw- 404145 Jun 9 2020 03:12:36 +00:00 C9200L-48P-4X-1\_1\_RP\_0\_trace\_archive-20200609-031235.tar.gz <++ upload to TAC case C9200#

يف TAC ةطساوب هليلحت نكمي .Flash يف فـلم ءاشنإب هذه رماوألI رطس ةهجاو موقت .PoE تالجس نم ديزملI عمجب مق .4 .قمعأ صحفل Cisco

C9200#show controllers power inline For logs refer to /flash/poe\_controller\_logs\_\*

C9200#dir flash: | in poe 32472 -rw- 33566 Dec 4 2021 09:12:10 +00:00 poe\_controller\_logs\_sw2\_Sat-Dec-04-21-09:12:10-UTC

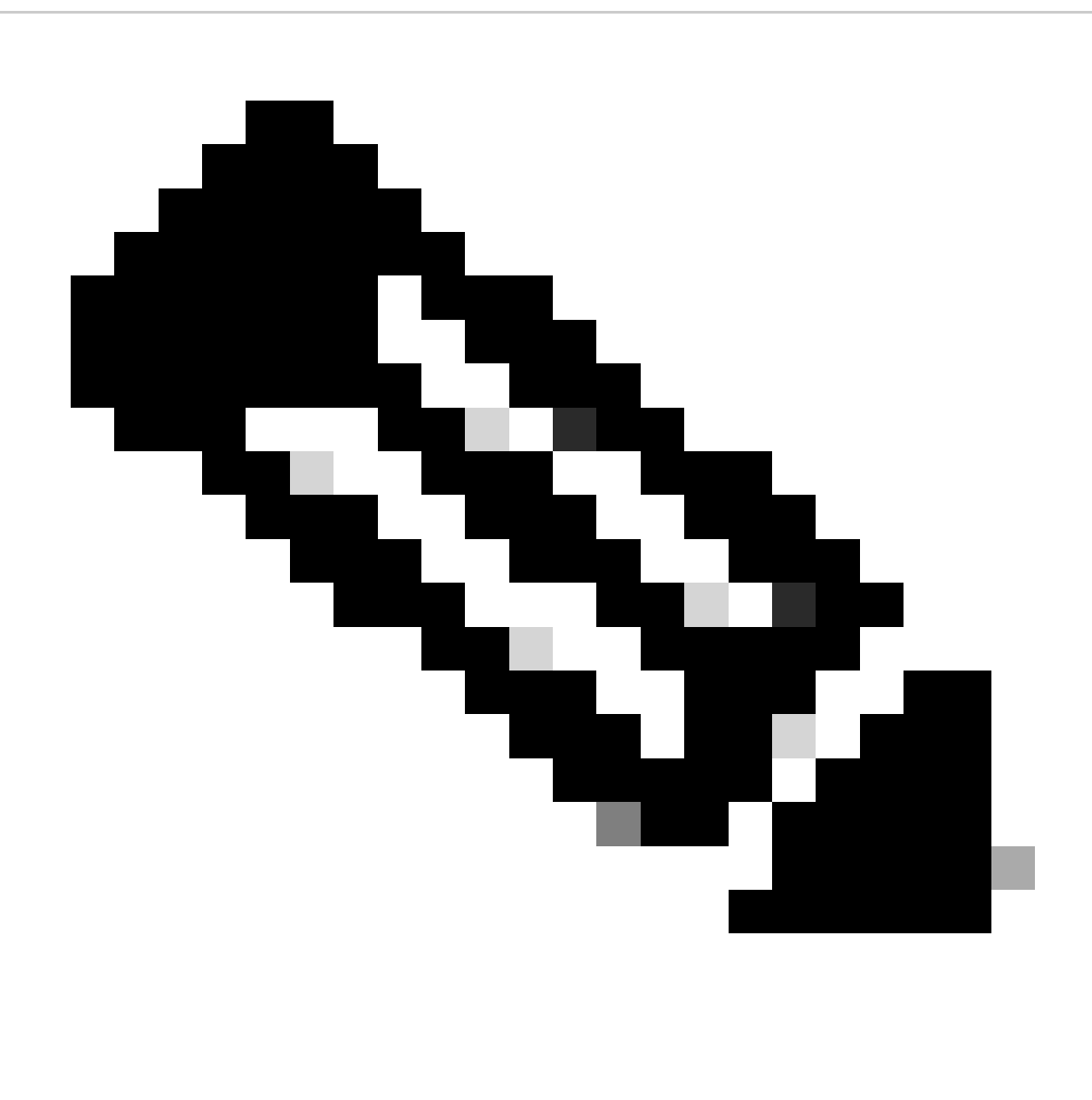

.هدعب امو x17.6. رادصإلا يف ايمسر هذه رماوألا رطس ةهجاو معد متي :**ةظحالم**

ةددحملا 9300 Catalyst تانايب عمج

1. عيمجت show tech-support PoE .

C9300#show tech-support poe | redirect flash:shtechPOE9300.txt

.يدرف لكشب اهصحفو اهعيمجت نكمي ( show tech poe يف اضيأ ةدوجوم) ةديفم show رماوأ .2

show clock show version show running-config show env all show power inline show power inline police show interface status show platform software ilpower details show stack-power budgeting show stack-power detail show controllers ethernet-controller phy detail show controllers power inline module 1 show platform frontend-controller version 0 1 show platform frontend-controller manager 0 1 show platform frontend-controller subordinate 0 1 show platform software ilpower system 1 show power inline Gi $\leq$  detail

.مكحتلا ةدحو غيرفتو رادصإلا frontend-controller عيمجت 3.

3.1.show platform frontend-controller version  $0$  <switch number>

C9348U#show platform frontend-controller version  $0 \, 1 \le +1$  is switch number here, use your respective switch number in question Switch 1 MCU: Software Version 129 System Type 6 Device Id 2 Device Revision 0 Hardware Version 41 Bootloader Version 17

3.2.show controllers power inline module <switch number>

show controllers power inline module  $1 \leq t+1$  is switch number, use respective switch no. in question

.مكحتلا ةدحو تالجس ةءارق 3.3

#### **test frontend-controller read-poe <MCU no> module <switch member#>**

ىلع (MCU) طاقنلا ةددعتم مكحت تادحو عيمجل جارخإلI اذه عيمجت .جارخإلI اذه ةعابطل مكحتلI ةدحو لوصو مادختسإ بجي .ينعملا لّدبملا

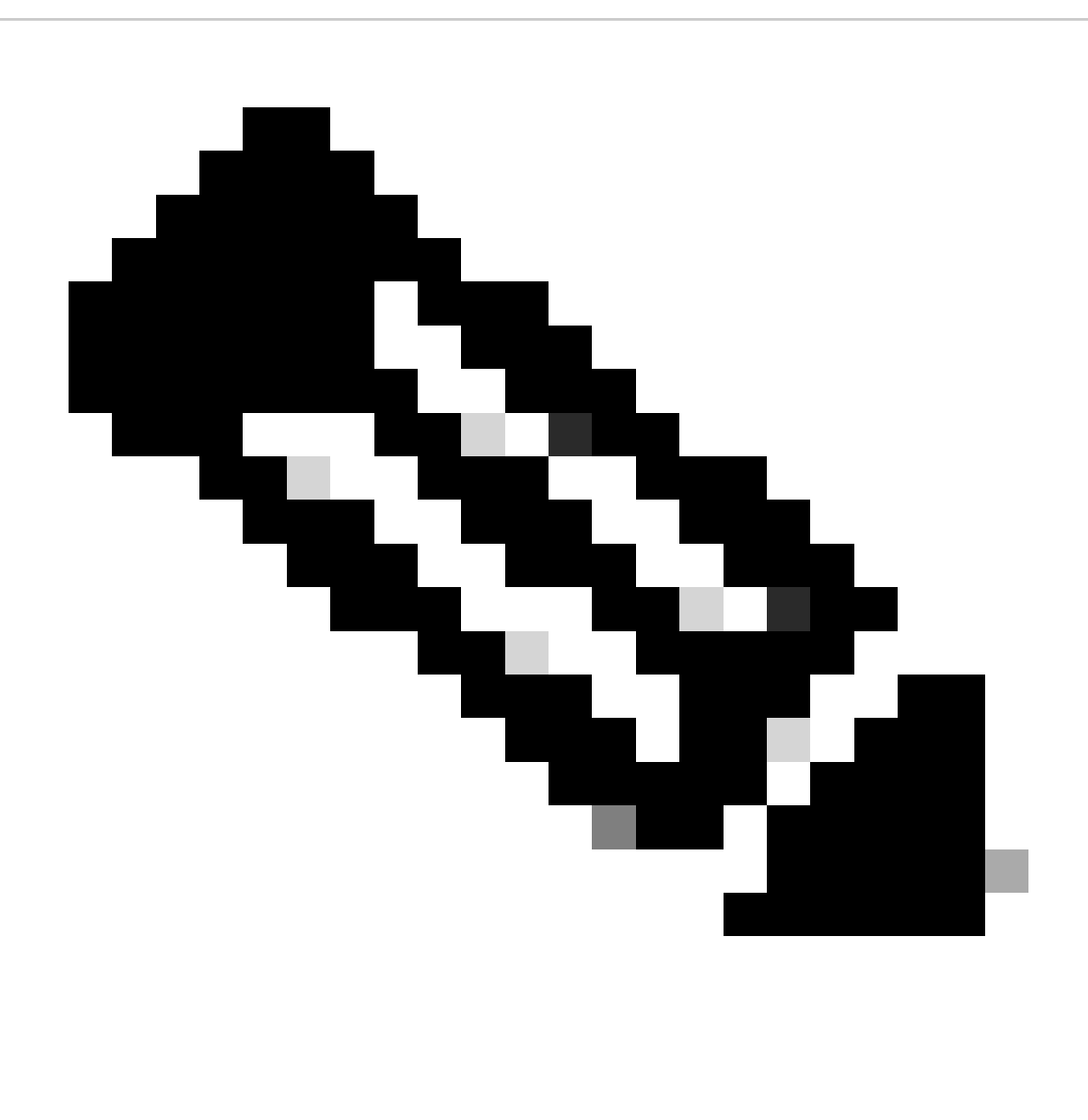

ةدحو مقرو 24 ىلإ 1 نم MCU ةدحو مقر نوكي ،(UPoE (تنرثيإ ةكبش ربع لمعت يتلا MCU ةدحول ةبسنلاب :**ةظحالم** 1-12. وه (PoE+ (تنرثيإ ةكبش ربع ةقاطلاب ديوزتلا ةدحوب ةصاخلا MCU

test frontend-controller read-poe 1 module 1 <++ MCU #1 of switch 1,use respective switch number as applicable test frontend-controller read-poe 2 module  $1 \leftarrow +MCU \#2$  of switch 1,use respective switch number as applicable test frontend-controller read-poe 3 module  $1 \leq ++$  MCU #3 of switch 1,use respective switch number as applicable

- ... ...
- test frontend-controller read-poe 12 module 1 <++ MCU #12 of switch 1,use respective switch number as applicable

...

...

test frontend-controller read-poe 24 module 1

<sup>... &</sup>lt;++ Output for MCU 13-24 is applicable only to UPoE devices

#### Sample Output-

C9300#test frontend-controller read-poe 24 module 1 Switch 1 Power controller instance 24 Switch number:1

Basic registers:

0x08 0xF6 0x00 0x00 0x01 0x01 0x00 0x00 0x00 0x00 0x00 0x00 0x06 0x00 0x00 0x00 0x00 0x2C 0x02 0x0F 0x11 0xF0 0xC0 0x80 0x00 0x00 0x10 0x1B 0x10 0x01 0x00 0x00 0x00 0x00 0x10 0x02 0x00 0x00 0x00 0x00 0x00 0x00 0x00 0x00 0x00 0x00 0x00 0x00 0x00 0x00 0x00 0x00 0x00 0x00 0x00 0x00 0x00 0x00 0x00 0x00 0x00 0x00 0x00 0x00

Extended registers:

0xFF 0xFF 0x00 0x00 0x00 0x00 0x00 0xA8 0x00 0x69 0x03 0x00 0x00 0x00 0x00 0x00 0x00 0x00 0x00 0x00 0x00 0x00 0x00 0x00 0x00 0x00 0x00 0x00 0x15 0x16 0x60 0xFF 0x00 0x00 0x00 0x02 0xAA 0x00 0x00 0x00 0x00 0x00 0x00 0x00 0x00 0x00 0x00 0x00 0x00 0x00 0x00 0x00 0x00 0x00 0x00 0x00 0x00 0x00 0x00 0x00 0x00 0x00 0x00 0x00

ةلكشم هيلع دجوت حيحص سيدكت لّدبم مقر مادختسا نم دكأتلاب مق .ينعملI لّدبملI وضعل IFM نييءت دادرتساب مق .4 .ةعّمجملا ىرخألا تاجرخملا ريسفتل (TAC (ةينفلا ةدعاسملا زكرمل ديفم اذهو .PoE

C9348U#show platform software fed switch 1 ifm mappings Interface IF\_ID Inst Asic Core Port SubPort Mac Cntx LPN GPN Type Active GigabitEthernet1/0/1 0x8 1 0 1 0 0 26 6 1 1 NIF Y GigabitEthernet1/0/2 0x9 1 0 1 1 0 6 7 2 2 NIF Y GigabitEthernet1/0/3 0xa 1 0 1 2 0 28 8 3 3 NIF Y GigabitEthernet1/0/4 0xb 1 0 1 3 0 27 9 4 4 NIF Y \*\*snip\*\*

5. عيمجتلا platform manager traces ل TAC

.ينعملا لّدبملا مقر مادختسا .بَهْسُم ىلع PoE عُّبتت ىوتسم نييعت 5.1

لبق رادصإ Cisco IOS XE 16.11.x.

set platform software trace platform-mgr switch <switch\_num> r0 redearth verbose set platform software trace platform-mgr switch <switch\_num> r0 poe verbose

رادصإ Cisco IOS XE 16.11.x امو هدعب

set platform software trace chassis-manager switch <switch\_num> r0 re\_poe verbose set platform software trace chassis-manager switch <switch\_num> r0 redearth verbose

set platform software trace chassis-manager switch 1 r0 redearth verbose

.ينعملا ذفنملا قالغإ مدع/قالغإ 5.2

interface gi1/0/4 sh no shut <++ wait 2-4 sec before issuing no shut

.ةيناث 20-30 ةدمل راظتنالا 5.3

.راثآلا عمج 5.4

بجيو ،يساسألا لوحملل (ةتقؤملا ةركاذلا) Flash ةركاذ يف يئانث فلم ءاشنإب request platform software trace archiveرمألا موقي .TAC ةطساوب هزيمرت كف

C9K#request platform software trace archive

C9K#dir flash: | in tar 434284 -rw- 7466248 June 07 2020 13:45:54 +01:00 DUT\_1\_RP\_0\_trace\_archive-20191125-134539.tar.gz <++ upload this to TAC case

.تامولعم ىلع عبتتلا ىوتسم نييعت ةداعإ 5.5

لبق رادصإ Cisco IOS XE 16.11.x.

set platform software trace platform-mgr switch <switch\_num> r0 redearth info set platform software trace platform-mgr switch <switch\_num> r0 poe info رادصإ Cisco IOS XE 16.11.x امو هدعب

set platform software trace chassis-manager switch <switch\_num> r0 re\_poe info set platform software trace chassis-manager switch <switch\_num> r0 redearth info

ةددحملا 9400 Catalyst تانايب عمج

1. عيمجت show tech-support PoE .

C9400#show tech-support poe | redirect bootflash:showtechpoe9400.txt

.يدرف لكشب اهصحفو اهعي جت نكمي ( show tech PoE يف اضيأ ةدوجوم) ةديفم show رماوأ .2

show clock show version show running-config show env all show power inline show power inline police show interface status show platform software ilpower details show controllers ethernet-controller phy detail show power inline upoe-plus (applicable to modules supporting UPoE+ like C9400-LC-48H) \*\*snip\*\*

.لمعلا تاصنمب ةصاخلا تامولعملا عمج 3.

show platform software iomd redundancy show platform show tech-support platform | redirect bootflash:showtechplatform9400.txt

.ذفانملا تالجس غيرفت تايلمع عيمجت 4.

test platform hard poe get <line card slot #> global test platform hard poe get <line card#> port <port# in question for PoE>

test platform hard poe get 3 global <++ line card slot number 3, use respective line card number test platform hard poe get 3 port 1 <++ line card slot number 3, port 1, use respective line card/port number

C9400#test platform hard poe get 2 global Global Register for slot 2 0x00FFFFFF 0x00FFFFFF 0x80001304 0x000000C1 0x00000000 0x00000700 0x0FFD0FFD 0x00000015 0x0000000E 0x0000

.ةعّمجملا ىرخأل ا تاجرخمل اريسفتل (TAC) ةينفل ا ةدعاسمل ازكرمل ديفم اذهو .ذفانملل IFM نييءت دادرتساب مق .5

show platform software fed active ifm mappings

C9400#show platform software fed active ifm mappings

Interface IF\_ID Inst Asic Core Port SubPort Mac Cntx LPN GPN Type Active GigabitEthernet1/0/1 0x8 0 0 0 0 0 4 4 1 101 NIF Y GigabitEthernet1/0/2 0x9 0 0 0 1 1 4 4 2 102 NIF Y GigabitEthernet1/0/3 0xa 0 0 0 2 2 4 4 3 103 NIF Y \*\*snip\*\*

.IOMD راثآ عمج - 6

.<br>.ةينعملI ةدحولI مقر مدختسI .بَهْسُم ىلع IOMD عُّبتت ىوتسم نييععت مق 6.1

set platform software trace iomd <module\_number>/0 poe verbose.

set platform software trace iomd 3/0 poe verbose <++ Here 3 is line card slot#, use respective slot number as applicable

#### .ينعملا ذفنملا قالغإ مدع/قالغإ 6.2

conf t interface gi3/0/1 shut ! wait 2-4 sec before issuing no shut no shut

.ةيناث 40-60 ةدمل راظتنالا 6.3

.راثآلا عمج 6.4

بجيء ،يساسألا لوحملل (ةتقؤملا ةركاذلا)) Flash قركاذ يف يئانث فلم ءاشنإب request platform software trace archiveرمألا موقي .TAC ةطساوب هزيمرت كف

C9400#dir bootflash: | in tar 194692 -rw- 50261871 Jun 9 2020 02:53:36 +00:00 test94\_RP\_0\_trace\_archive-20200609-025326.tar.gz <++ upload this file to TAC case

.تامولعم ىلع عبتتلا ىوتسم نييعت ةداعإ 6.5

set platform software trace iomd <module number>/0 poe info

set platform software trace iomd 3/0 poe info  $\lt++$  Here 3 is line card slot#, use respective slot number as applicable

#### ماحتقالا نم يفاعتلا تاوطخ / ريخألا لحلا

ىل| عجري كلذ نأ ودبيو ةروكذملا تاوطخلا نم يأ لالخ نم تنرثيإ ةكبش ربع ةقاطلاب ديوزتلا ةينقت دادرتسإ متي مل اذإ ً.المتحم اًفقوت ببست نأ نكميو ةيلخدت تاوطخلا هذه نأ ظحال له .ىرخأ دادرتسإ ةيلمع ءارجإ ةلواحم نكمي ،طيسب لشف ىجري ،ام<code>مم ي</code>رذجلا بب<code>س\_ل</code>ا ناك اذإ .ساسأل نم ةلكشملا يف ببستلل ةداعلا يف ةمزال<code>ل</code>ا تانايبلا وحم اًضيأ اەنكمي امك . تاوطخلا هذه لبق ةمزاللا تامولعملا عمجو TAC ىلإ لوصولا

يوتحت .هب ىصوملـا رادصإلـا ىل[ ةيقرتل|و Catalyst 9000 switches تالوحمل اهب ىصوملل Cisco IOS XE تارادص] يل[ عجرا 1 .يضامل| يف اهلح متو ةفورعم ةلكشم لحت دق تانيسحتو تاحالصإ ىلع اهب ىصوُمل| تارادصإل|

.تاوطخلا هذه نم يأ لبق اًتقؤم سدكملا ةقاط تالبك ةلازإب مقف ،مادختسالI ديق سدكملI ةقاط تناك اذإ .2

ينعملا طخلا/وضعلا ةقاطب ليمحت ةداعإ ةلواحم 3.

اضيأ ةبولطم ةوطخلا هذه نوكت .طشنلا لّدبملا/وضعلا ةرودب ةتباثلا ةقاطلا موقت ،(9300C 9200،C (سيدكت ماظن يف 4. .MCU نييعت ةداعإب تمق اذإ

مقو ٍناوث 10 ةدمل رظتنا .ةقاطلاب لمعي هكرتاو سدكملل لاخدإلا ةقاط تالبك عيمج لصفا ،تباثلا نييعتلا ةداعإل 5. ،اًيلعف طخلا ةقاطب لِزأ .طخلا ةقاطب تيبثت ةداعإ لواح 9400، Catalyst ىلإ ةبسنلاب .ىرخأ ةرم ةقاطلا تالبك ليصوتب .اهناكم يف ةقاطبلا عض مث ٍناوث عضبل رظتناو

،C9400، لكيه يف ةددعتم طوطخ تاقاطب وأ سدكم يف ءاضعأ ةدع ةلكشملا عبتتو (HA) قئافلا رفوتلا دادعإ ناك اذإ .6 $\,$ (ةيطايتحالا ةوقلا لادبتسإ) SSO/HA ربع لاطعألا لقن ةلواحم ىجريف

:ةيلاتلا تاوطخلا لواحف ،سدكم نم اءزج ينعملا لوحملا وضع ناكو ةلكشملا ترمتسإ اذإ 7.

ىلع PoE ةداعتسا ىلع دعاسي كلذ ناك اذإ امم ققحت .لقتسم عضو يف هديهمتب مقو سدكملا نم وضعلا لّدبم ذخ .أ .وضعلا لّدبملا اذه

حوارتت ةدمل رظتنا ،(سدكملا جراخ نوكي امدنع/لقتسم) وضعلI ليءغشت فاقيٍإب مقف ،ةحاسم كانه نكت مل اذإو .ب .ىرخأ ةرم ةقاطلا ريفوت لبق قئاقد 5 ىلإ 3 نم

.انكمم كلذ ناك اذإ ،فـلتخم لكيه وأ ةحتف ىلإ ةينعملI طخلI ةقاطب لـقن كنكمي ،C9400 زارطلل ةبسنلIب .8

ةلص تاذ تامولعم

Cisco Systems - تادنتسملاو يانقتلا معدل

<u>Series Switches و Cisco Catalyst 9200 Series Switches قلسل ات الّدب م تان ايب ةقرو</u>

<u>Cisco Catalyst 9300 Series Switches قلسلسل تالّدب م تانايب ةقرو</u>

<u>Cisco Catalyst 9400 Series Switches قلسل سلما تاليّدب م تانايب ةقرو</u>

<u>Cisco Catalyst 9400 Series قلسلسل لّدب مل اطخ تاقاطب تانايب ةقرو</u>

[تارادصإ](https://www.cisco.com/c/en/us/support/docs/switches/catalyst-9300-series-switches/214814-recommended-releases-for-catalyst-9200-9.html) [Cisco IOS XE](https://www.cisco.com/c/en/us/support/docs/switches/catalyst-9300-series-switches/214814-recommended-releases-for-catalyst-9200-9.html) [ىصوملا اهب تالوحمل](https://www.cisco.com/c/en/us/support/docs/switches/catalyst-9300-series-switches/214814-recommended-releases-for-catalyst-9200-9.html) [Catalyst 9000 switches](https://www.cisco.com/c/en/us/support/docs/switches/catalyst-9300-series-switches/214814-recommended-releases-for-catalyst-9200-9.html)

.<u>Cisco IOS XE 16.6.x ل يضارتفال ارمعل</u> اقياهنو عيبل ا قياهن نال<u>ع</u>إ

.<u>Cisco IOS XE 16.9.x ل يضارتفال ارمعل</u> اقياهنو عيبل ا قياهن نال<u>ع</u>ا

ةمجرتلا هذه لوح

ةي الآل التاين تان تان تان ان الماساب دنت الأمانية عام الثانية التالية تم ملابات أولان أعيمته من معت $\cup$  معدد عامل من من ميدة تاريما $\cup$ والم ميدين في عيمرية أن على مي امك ققيقا الأفال المعان المعالم في الأقال في الأفاق التي توكير المعامل المعامل Cisco يلخت .فرتحم مجرتم اهمدقي يتلا ةيفارتحالا ةمجرتلا عم لاحلا وه ىل| اًمئاد عوجرلاب يصوُتو تامجرتلl مذه ققد نع امتيلوئسم Systems ارامستناه انالانهاني إنهاني للسابلة طربة متوقيا.